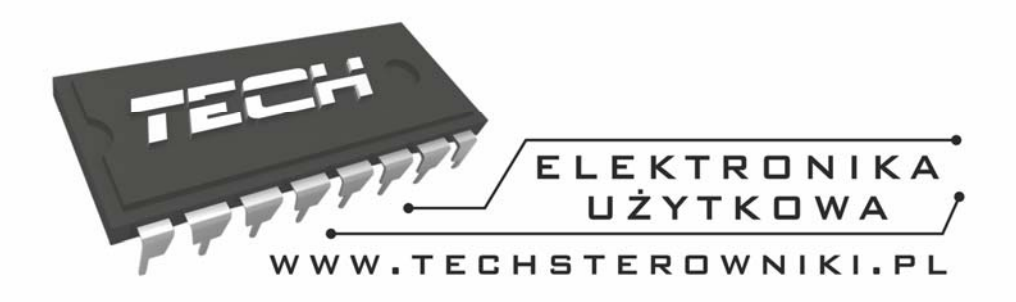

# **INSTRUKCJA OBSŁUGI ST-976**

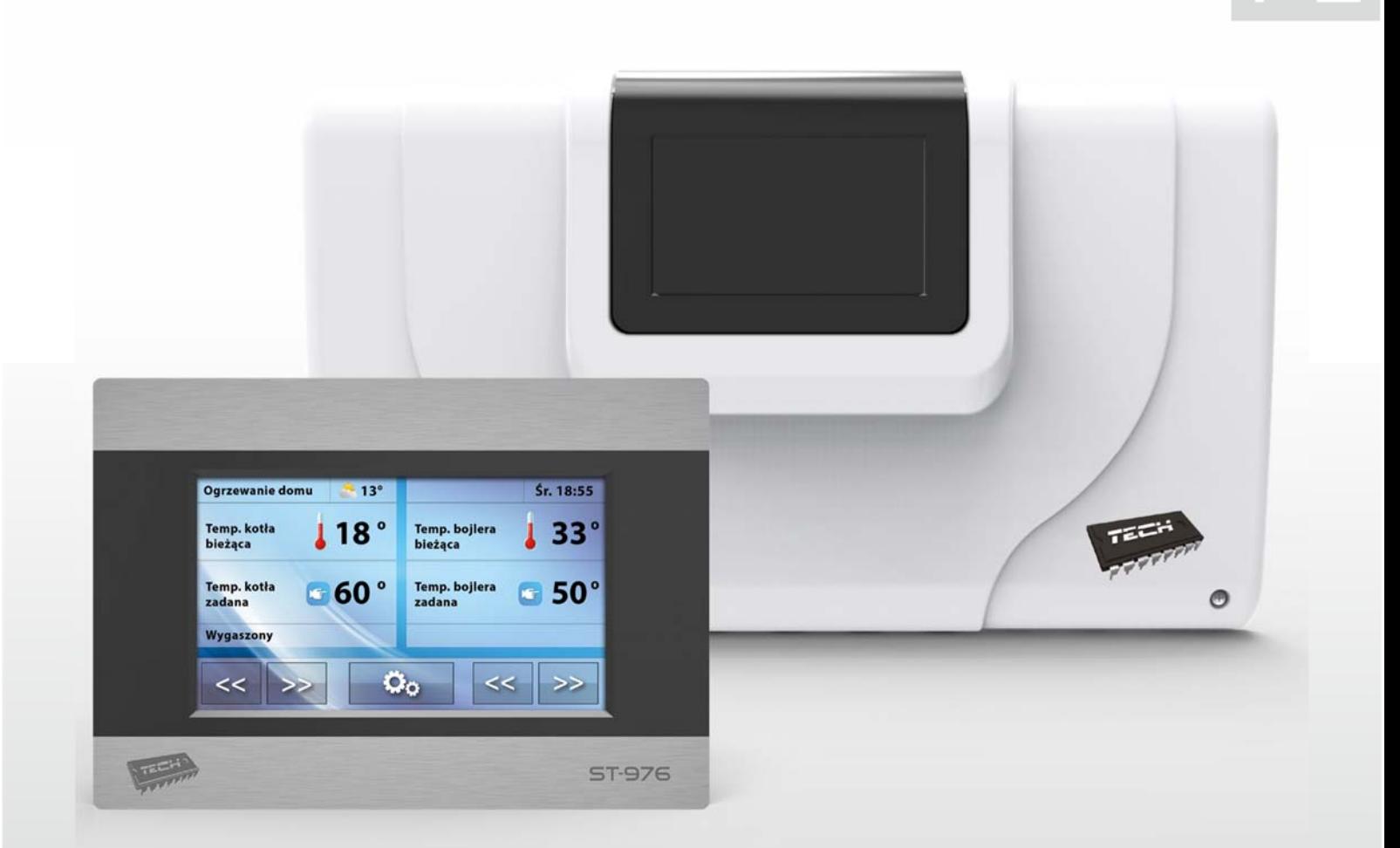

# WWW.TECHSTEROWNIKI.PL

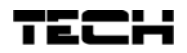

## **SPIS TREŚCI**

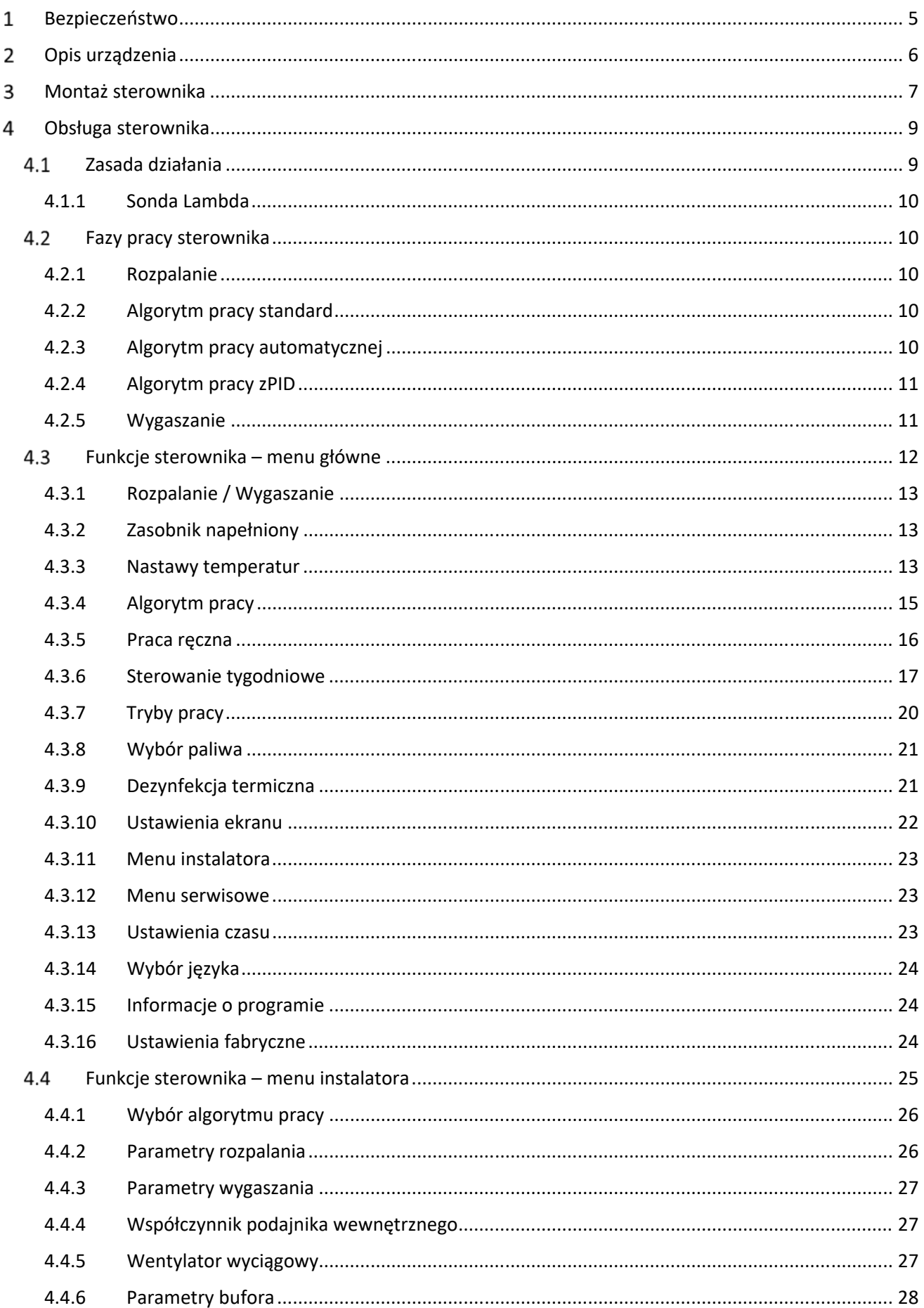

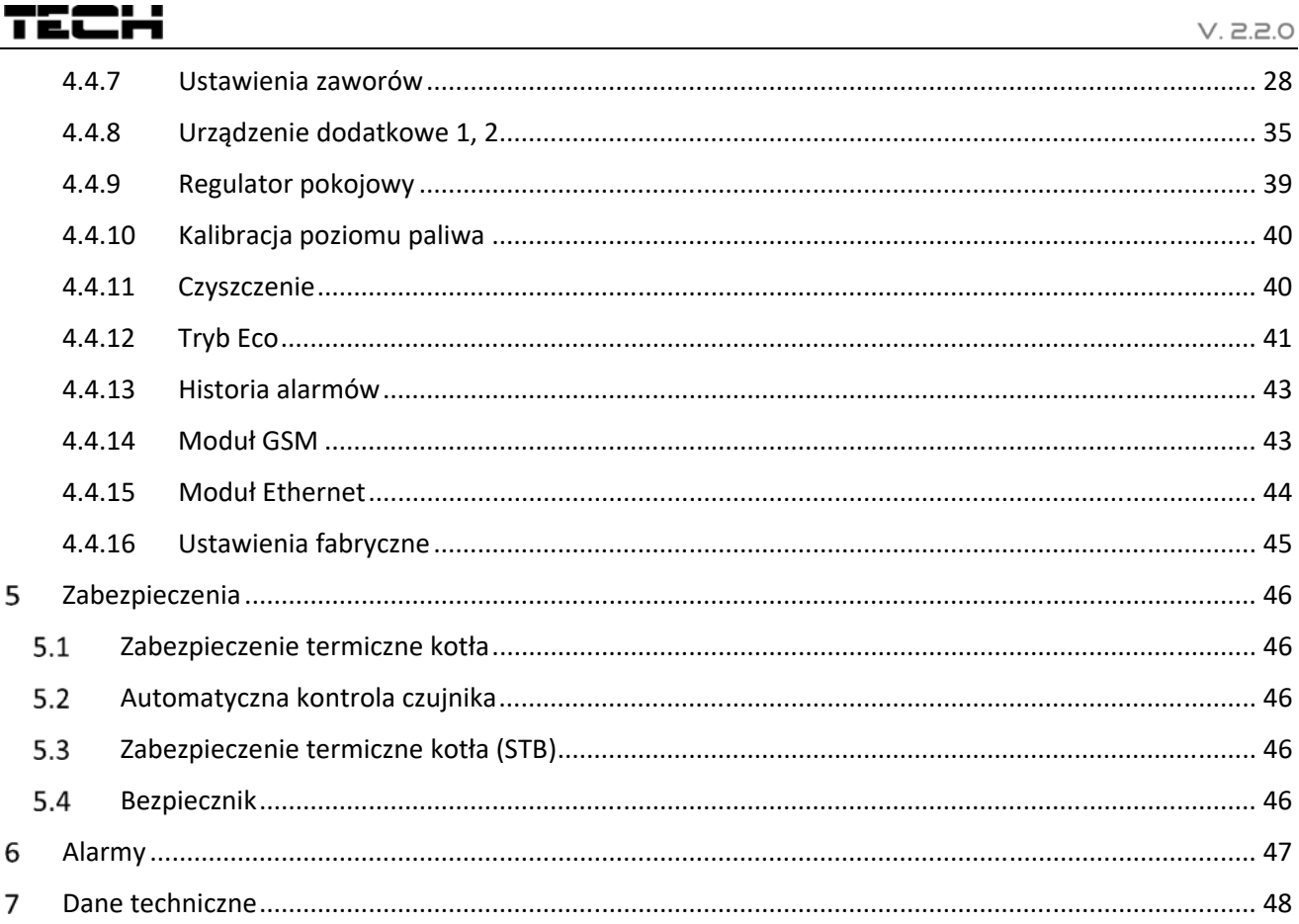

#### 1 BEZPIECZEŃSTWO

Przed przystąpieniem do użytkowania urządzenia należy przeczytać uważnie poniższe przepisy. Nieprzestrzeganie instrukcji może być przyczyną uszkodzeń urządzenia.

Aby uniknąć niepotrzebnych błędów i wypadków, należy upewnić się, że wszystkie osoby korzystające z urządzenia dokładnie zapoznały się z jego działaniem i funkcjami bezpieczeństwa. Proszę zachować instrukcję i upewnić się, że pozostanie z urządzeniem w przypadku jego przeniesienia lub sprzedaży tak, aby każdy korzystający z niego przez jego okres użytkowania mógł mieć odpowiednie informacje o użytkowaniu urządzenia i bezpieczeństwie. Dla bezpieczeństwa życia i mienia zachować środki ostrożności zgodne z wymienionymi w instrukcji użytkownika, gdyż producent nie ponosi odpowiedzialności za szkody spowodowane przez zaniedbanie.

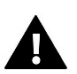

### **OSTRZEŻENIE**

- Urządzenie elektryczne pod napięciem. Przed dokonaniem jakichkolwiek czynności związanych z zasilaniem (podłączanie przewodów, instalacja urządzenia itd.) należy upewnić się, że regulator nie jest podłączony do sieci.
- Montażu powinna dokonać osoba posiadająca odpowiednie uprawnienia elektryczne.
- Przed uruchomieniem sterownika należy dokonać pomiaru rezystancji uziemienia silników elektrycznych, oraz pomiaru rezysatncji izolacji przewodów elektrycznych.
- Regulator nie jest przeznaczony do obsługi przez dzieci.

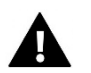

### **UWAGA**

- Wyładowania atmosferyczne mogą uszkodzić sterownik, dlatego w czasie burzy należy wyłączyć go z sieci poprzez wyjęcie wtyczki sieciowej z gniazda.
- Sterownik nie może być wykorzystywany niezgodnie z jego przeznaczeniem.
- Przed sezonem grzewczym i w czasie jego trwania sprawdzić stan techniczny przewodów. Należy również sprawdzić mocowanie sterownika, oczyścić z kurzu i innych zanieczyszczeń.

Po zakończeniu redakcji instrukcji w dniu 13 lutego 2018 roku mogły nastąpić zmiany w wyszczególnionych w niej produktach. Producent zastrzega sobie prawo do dokonania zmian konstrukcji. Ilustracje mogą zawierać wyposażenie dodatkowe. Technologia druku może mieć wpływ na różnice w przedstawionych kolorach.

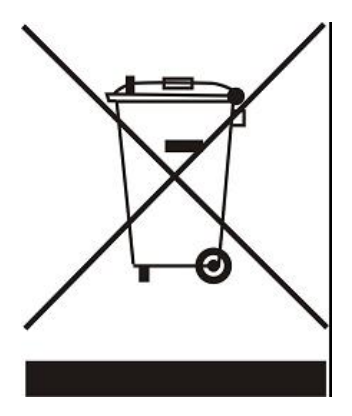

Dbałość o środowisko naturalne jest dla nas sprawą nadrzędną. Świadomość, że produkujemy urządzenia elektroniczne zobowiązuje nas do bezpiecznej dla natury utylizacji zużytych elementów i urządzeń elektronicznych. W związku z tym firma otrzymała numer rejestrowy nadany przez Głównego Inspektora Ochrony Środowiska. Symbol przekreślonego kosza na śmieci na produkcie oznacza, że produktu nie wolno wyrzucać do zwykłych pojemników na odpady. Segregując odpady przeznaczone do recyklingu pomagamy chronić środowisko naturalne. Obowiązkiem użytkownika jest przekazanie zużytego sprzętu do wyznaczonego punktu zbiórki w celu recyklingu odpadów powstałych ze sprzętu elektrycznego i elektronicznego.

#### $\mathfrak{D}$ OPIS URZĄDZENIA

Sterownik **ST-976** jest urządzeniem przeznaczonym do kotłów pelletowych wyposażonych w podajnik, oraz wentylator nadmuchowy. Dzięki rozbudowanemu oprogramowaniu sterownik może realizować szereg funkcji:

- Sterowanie zapalarką
- Sterowanie podajnikiem
- Sterowanie rusztem czyszczącym palnik
- Sterowanie wentylatorem nadmuchowym
- Sterowanie wentylatorem wyciągowym (po podłączeniu dodatkowego modułu ST‐63)
- Sterowanie pompą centralnego ogrzewania ‐ C.O.
- Sterowanie pompą ciepłej wody użytkowej ‐ C.W.U.
- Płynne sterowanie zaworem mieszającym
- Sterowanie pompami dodatkowymi (maksymalnie dwiema) z możliwością wyboru rodzaju urządzenia (pompa C.O., pompa C.W.U., pompa cyrkulacyjna, pompa podłogowa, alarm)
- Wbudowany moduł sterujący zaworem
- Sterowanie pogodowe zaworu
- Sterowanie tygodniowe
- Współpraca z regulatorem pokojowym z komunikacją tradycyjną (dwustanową) lub wyposażonym w komunikację RS
- Opcja palenia ręcznego z automatycznym przejściem
- Podgląd ilości paliwa w zasobniku
- Aktualizacja oprogramowania przez USB
- Stacja dokująca, dzięki której sterownik może działać zarówno bezprzewodowo jak i stacjonarnie
- Możliwość podłączenia modułu ST‐65 GSM umożliwia sterowanie niektórymi funkcjami sterownika za pomocą telefonu komórkowego
- Możliwość podłączenia modułu ST‐505 Ethernet umożliwia sterowanie funkcjami, podgląd parametrów za pomocą Internetu
- Możliwość podłączenia modułu sterującego sondą lambda
- Możliwość podłączenia dwóch dodatkowych modułów sterujących zaworami (np.: ST‐61 lub ST‐431N)
- Obsługa bufora

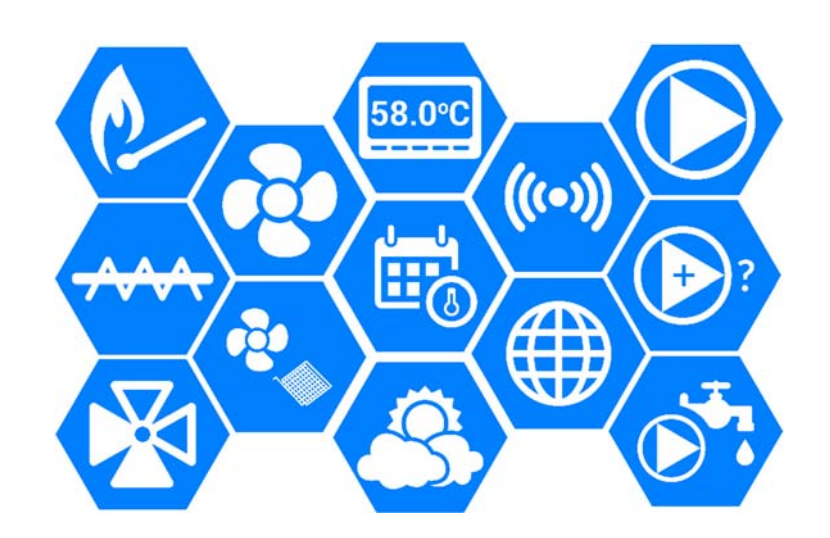

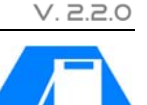

**ILI** 

#### 3 MONTAŻ STEROWNIKA

Sterownik powinien być montowany przez osobę z odpowiednimi kwalifikacjami.

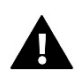

### **OSTRZEŻENIE**

Niebezpieczeństwo dla życia w wyniku porażenia prądem elektrycznym na przyłączach pod napięciem. Przed pracami przy regulatorze należy odłączyć dopływ prądu i zabezpieczyć przed przypadkowym włączeniem.

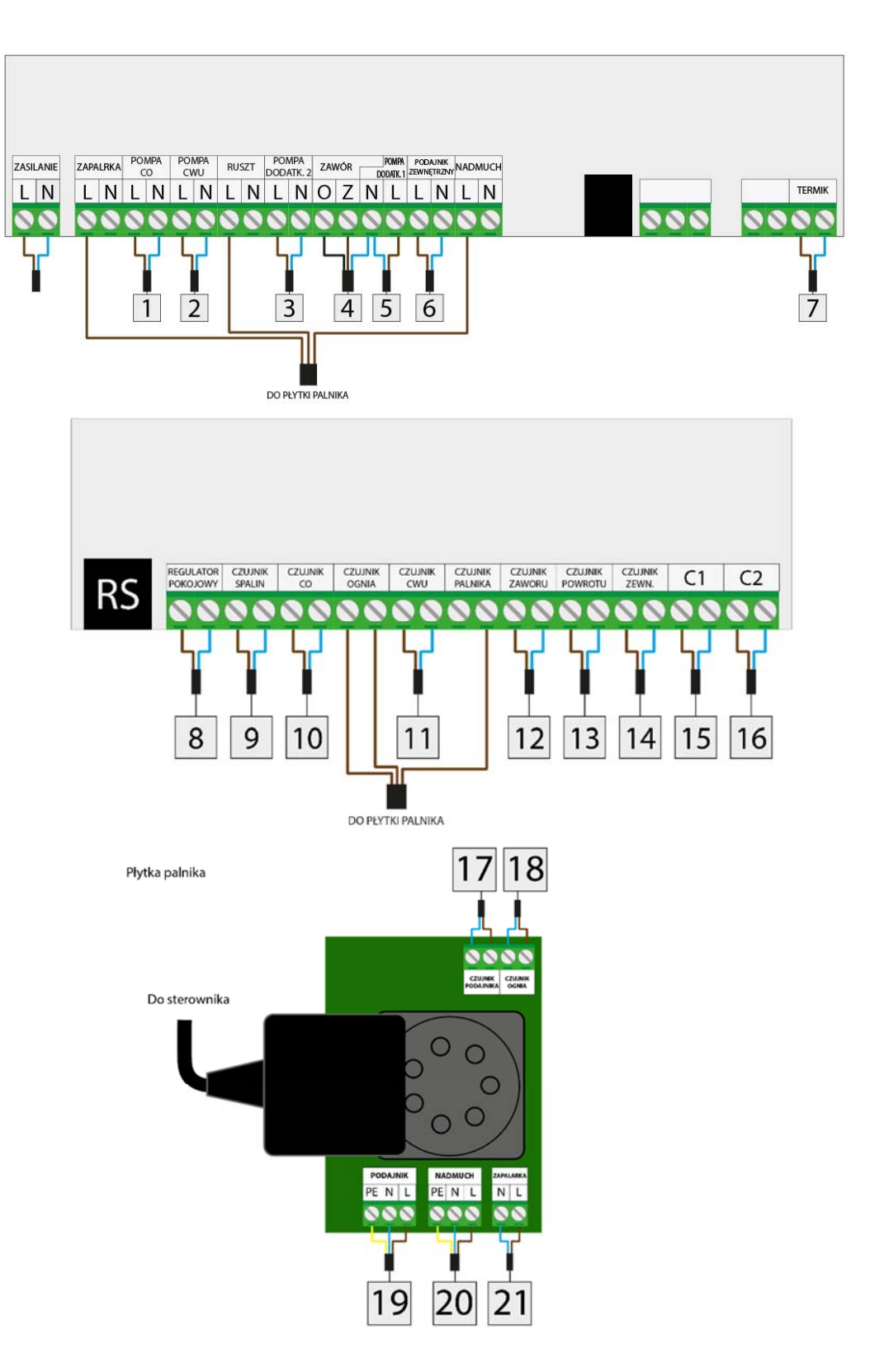

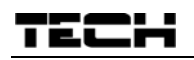

### Przykładowe schematy instalacji:

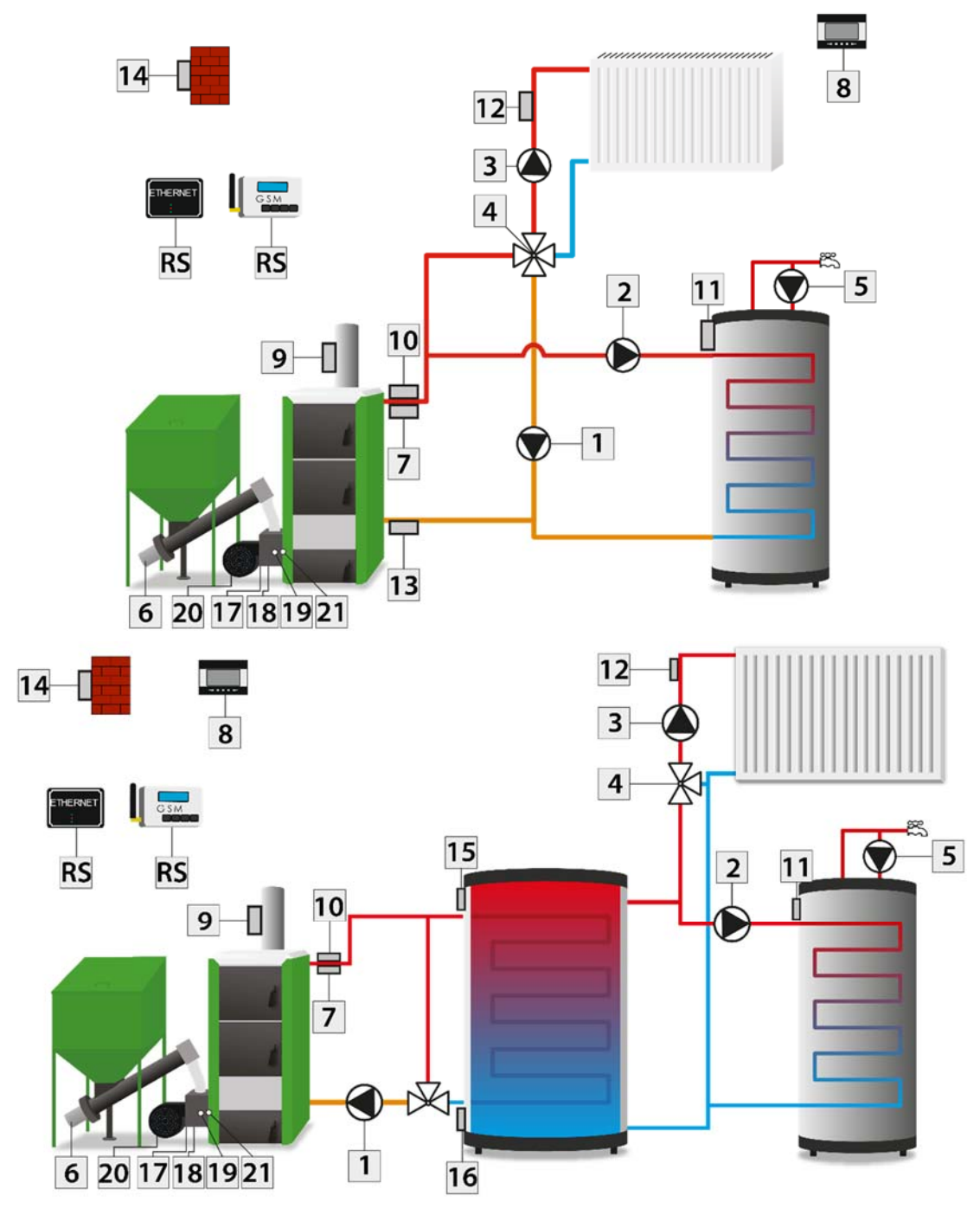

- 1. Pompa C.O.
- 2. Pompa C.W.U.
- 3. Pompa dodatkowa 1
- 4. Zawór
- 5. Pompa dodatkowa 2
- 6. Podajnik zewnętrzny
- 7. Termik
- 8. Regulator pokojowy
- 9. Czujnik spalin
- 10. Czujnik C.O.
- 11. Czujnik C.W.U.
- 12. Czujnik zaworu
- 13. Czujnik powrotu
- 14. Czujnik zewnętrzny
- 15. Czujnik dodatkowy 1
- 16. Czujnik dodatkowy 2
- 17. Czujnik podajnika
- 18. Czujnik ognia
- 19. Podajnik
- 20. Nadmuch
- 21. Zapalarka

#### 4 OBSŁUGA STEROWNIKA

Urządzenie obsługuje się za pomocą dotykowego wyświetlacza, w którego dolnej części znajdują się ikony nawigacyjne. Na ekranie głównym sterownika widoczne są dwa obszary, które możemy dostosować w zależności od potrzeb, używając strzałek. Możemy wybrać jeden z dostępnych

widoków *(Temperatury kotła, Wykres temperatury kotła, Temperatury bojlera, Wykres temperatury bojlera, Funkcję Rozpalanie/Wygaszanie, Widok zapasu paliwa, Parametry zaworu wbudowanego, Parametry urządzenia dodatkowego, Bufor, Lambda).*

Na samej górze wyświetlacza po lewej stronie widoczny jest aktualnie wybrany *tryb pracy* sterownika – dotknięcie ekranu w tym miejscu powoduje bezpośrednie przeniesienie do podmenu umożliwiającego zmianę tego trybu. Po prawej stronie wyświetlany jest aktualny dzień tygodnia i godzina ‐ dotknięcie tego obszaru przenosi bezpośrednio do ustawień czasu.

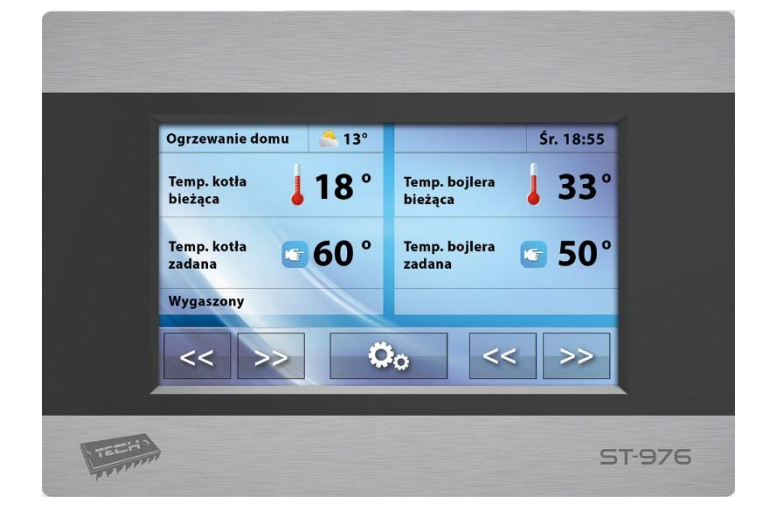

Nastawy wartości parametrów w sterowniku dokonuje się za pomocą suwaka bądź strzałek, tak jak pokazano to na poniższym rysunku.

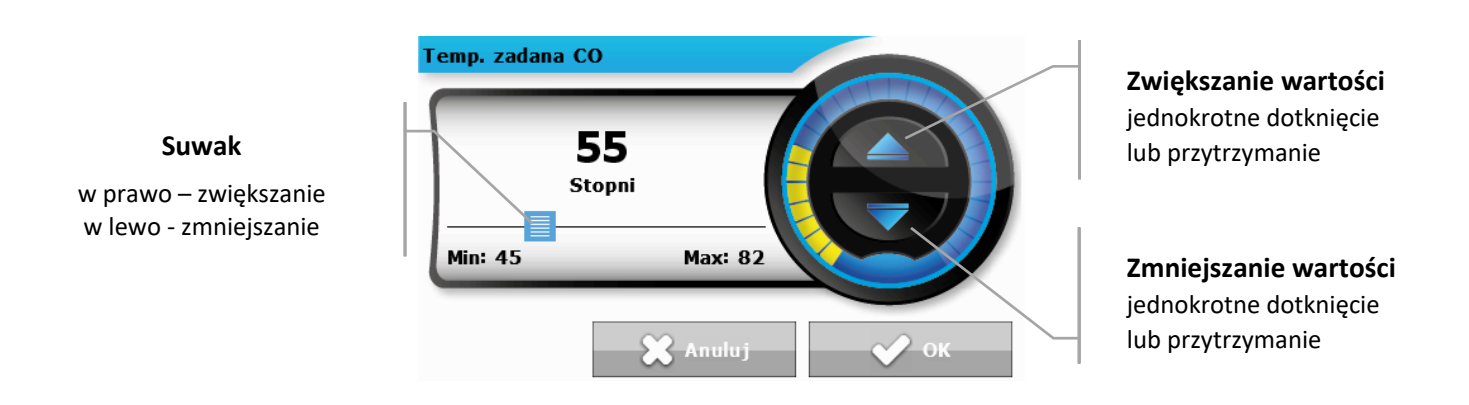

#### $4.1$ ZASADA DZIAŁANIA

Regulator steruje pracą wentylatora oraz podajnika paliwa doprowadzając do osiągnięcia temperatur zadanych na bojlerze oraz na kotle. Dodatkowo obsługuje również pompy C.O. oraz C.W.U. załączając je po osiągnięciu określonej temperatury na kotle.

Zależnie od ustawień sterownik może pracować z wykorzystaniem algorytmu pracy standard, pracy automatycznej lub algorytm pracy zPID. Może również wykorzystywać sondę Lambda. Zależnie od ustawień zmianie ulega również menu sterownika.

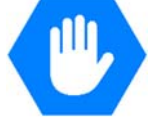

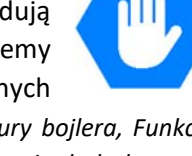

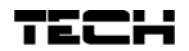

Praca sterownika może być uzależniona od odczytu z sondy LAMBDA, która przesyła do sterownika informację o zawartości tlenu w spalinach. Na tej podstawie oceniana jest jakość procesu spalania. Jeśli zawartość tlenu odbiega od zadanej wartości regulator podejmuje odpowiednie kroki – korekta pracy wentylatora i ilości podawanego paliwa – w celu poprawy jakości tego procesu.

#### $4.2$ FAZY PRACY STEROWNIKA

Działanie i parametry poszczególnych faz pracy kotła są regulowane przez użytkownika. Rozpalanie i wygaszanie ma przebieg wieloetapowy – opisany poniżej. Przebieg pozostałych faz pracy zależny jest od wyboru *Algorytmu pracy* urządzenia.

### 4.2.1 Rozpalanie

Faza ta uruchamiania jest przez użytkownika w menu głównym sterownika, lub przez program regulatora w określonych sytuacjach (np.: po okresowym czyszczeniu paleniska w trakcie pracy sterownika). Rozpalanie jest procesem czteroetapowym:

### 1. Przedmuch

W tym etapie rozpalania wentylator pracuje z pełną mocą, co ma na celu oczyszczenie paleniska.

### 2. Podsyp

W drugim etapie procesu rozpalania siła nadmuchu wentylatora spada do wartości minimalnej – 1%. Podajnik włącza się i pracuje przez cały etap. Czas podsypu jest ustawiany w menu serwisowym.

### 3. Grzałka

W kolejnym etapie załącza się grzałka, która pracuje aż do momentu wykrycia płomienia przez czujnik ognia. W tym etapie podajnik jest wyłączony, wentylator natomiast pracuje z mocą określoną przez instalatora w menu instalatora.

### 4. Stabilizacja

Ostatnim etapem procesu rozpalania jest opóźnienie, które rozpoczyna się w momencie wykrycia przez czujnik ognia płomienia. Następuje stabilizacja płomienia na palenisku. W tym etapie podajnik pracuje według ustawień czasu pracy oraz czasu przerwy, wentylator z mocą określoną w menu serwisowym.

### 4.2.2 Algorytm pracy standard

Praca podajnika oraz wentylatora zależna jest od ustawień użytkownika oraz aktualnej temperatury kotła. Jeśli temperatura aktualna jest dużo niższa od temperatury zadanej (np. po zakończeniu rozpalania) podajnik i wentylator pracują według nastaw definiowanych przez użytkownika dla: *Moc maksymalna.* W momencie, gdy temperatura kotła zbliża się do temperatury zadanej sterownik przełączy się do ustawień *Mocy minimalnej*.

### 4.2.3 Algorytm pracy automatycznej

Po zakończonym procesie rozpalania sterownik przechodzi do pracy zależnej od parametrów zadanych przez użytkownika dla pracy automatycznej, tyczących się wagi i kaloryczności paliwa oraz biegu wentylatora do momentu uzyskania temperatury zadanej jak i po jej osiągnięciu.

#### 4.2.4 Algorytm pracy zPID

Jeśli w sterowniku aktywna jest funkcja z PID praca wentylatora i podajnika zależna jest od aktualnej temperatury kotła oraz spalin.

W tego typu sterowniku moc wentylatora obliczana jest na podstawie pomiaru temperatury kotła i temperatury spalin mierzonej na wylocie kotła. Praca wentylatora odbywa się w sposób ciągły w czasie, a jego obroty zależą bezpośrednio od mierzonej temperatury kotła, temperatury spalin i różnicy tych parametrów od ich wartości zadanych. Stabilne utrzymywanie temperatury zadanej bez zbędnych przeregulowań i oscylacji to zalety regulatora zPID.

Stosując ten typ sterownika z czujnikiem wylotu spalin oszczędności w spalaniu paliwa mogą sięgać od kilku do kilkunastu procent; temperatura wody wyjściowej jest bardzo stabilna, co wpływa na dłuższą żywotność wymiennika (kotła). Kontrola temperatury spalin na wylocie z kotła powoduje niską emisję pyłów i gazów szkodliwych dla środowiska. Energia cieplna ze spalin jest wykorzystywana do ogrzewania.

Poniżej przedstawiamy wyniki badań przeprowadzonych z zastosowaniem sterownika TECH **ze sterowaniem zPID:**

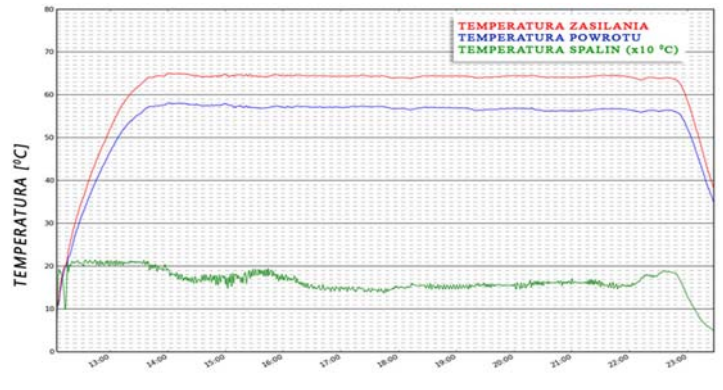

#### **CZAS IGODZINY**

#### oraz tego samego sterownika **bez sterowania zPID:**

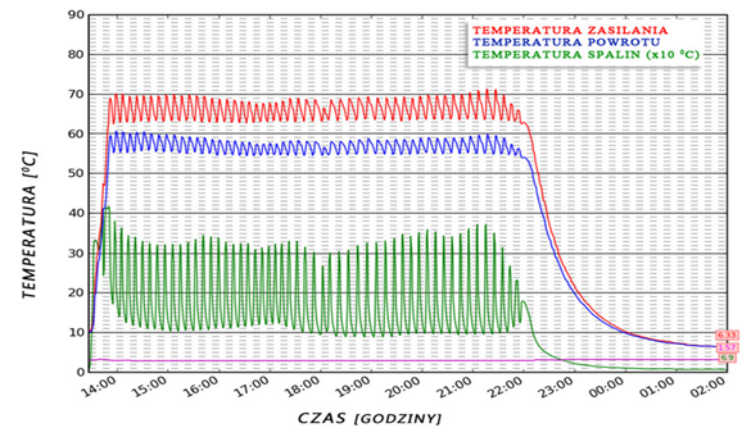

#### 4.2.5 Wygaszanie

Faza ta jest uruchamiana przez użytkownika w menu głównym sterownika lub przez program sterownika w określonych sytuacjach (przed rozpoczęciem automatycznego procesu czyszczenia, po nieoczekiwanym skoku temperatury o 5°C lub po zaniku płomienia w pracy).

Wygaszanie jest procesem dwuetapowy, a czas trwania tych etapów ustawiany jest w menu instalatora.

#### 1. Zabezpieczenie wygaszania

Podajnik nie pracuje a wentylator pracuje z mocą ustawiana przez instalatora w menu instalatora. Etap ten trwa do momentu wykrycia przez czujnik zaniku płomienia. 

#### 2. Opóźnienie wygaszania

Wentylator pracuje z pełna mocą.

## 4.3 FUNKCJE STEROWNIKA – MENU GŁÓWNE

W menu głównym użytkownik ustawia podstawowe opcje sterownika.

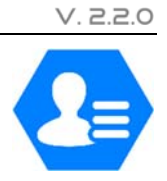

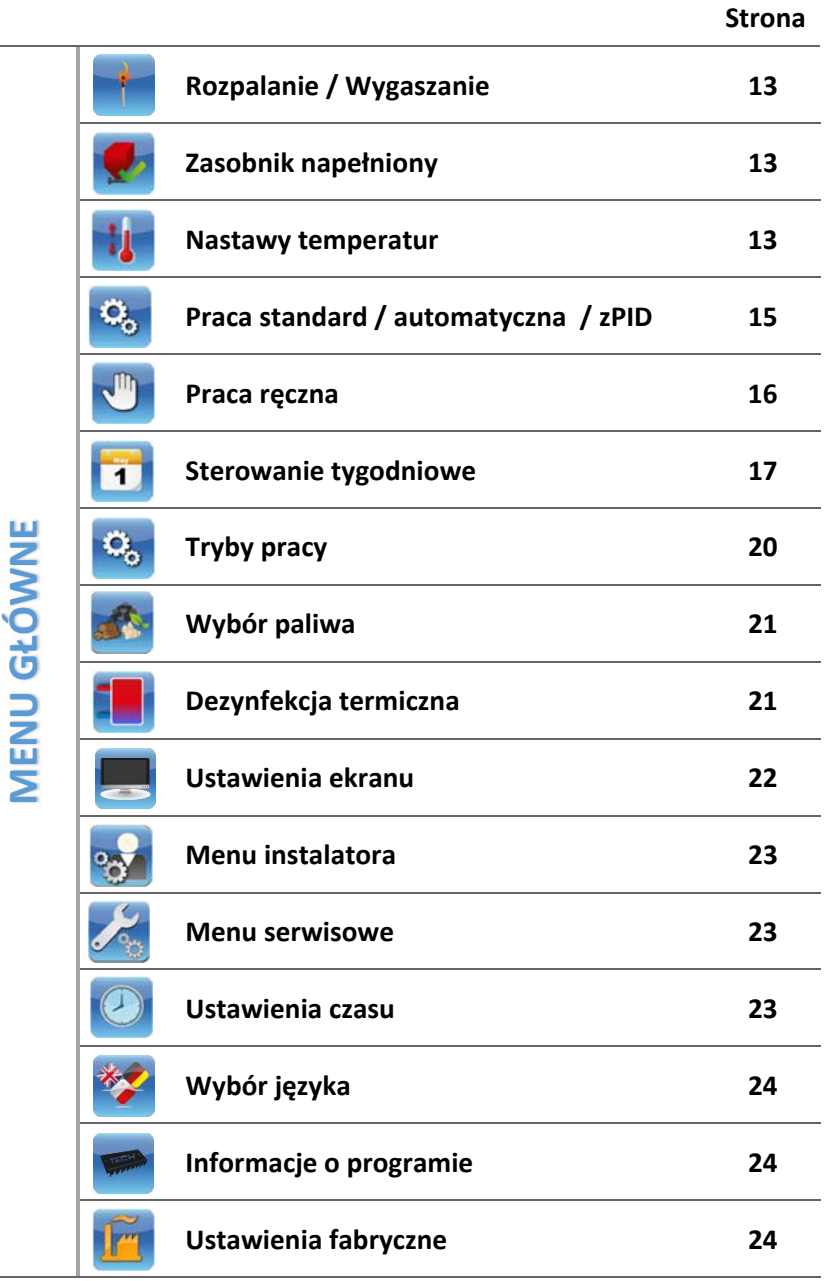

### 4.3.1 Rozpalanie / Wygaszanie

Po załączeniu tej funkcji następuje proces rozpalania.

Na ekranie wyświetlana jest prośba o potwierdzenie rozpoczęcia procesu rozpalania.

Kolejne etapy tego procesu zostały opisane w rozdziale:

 *4.2.1 Rozpalanie, strona: 10* 

Jest to opcja zależna – wpływa na nią wybrany tryb pracy. Funkcja rozpalania w zależności od wybranego trybu pracy opisane zostały w rozdziale:

## *4.4.12 Tryb Eco, strona: 41*

Po aktywacji procesu rozpalania w menu sterownika opcja zmienia się na *Wygaszanie,* co umożliwia zainicjowanie procesu wygaszania w kotle.

## 4.3.2 Zasobnik napełniony

Funkcji tej używa się po pełnym uzupełnieniu paliwa w zasobniku, w celu zaktualizowania ilości paliwa do 100%.

**UWAGA** 

- Przed pierwszym użyciem tej funkcji należy skalibrować działanie podajnika paliwa:
- *4.4.10 Kalibracja poziomu paliwa, strona: 40*

4.3.3 Nastawy temperatur

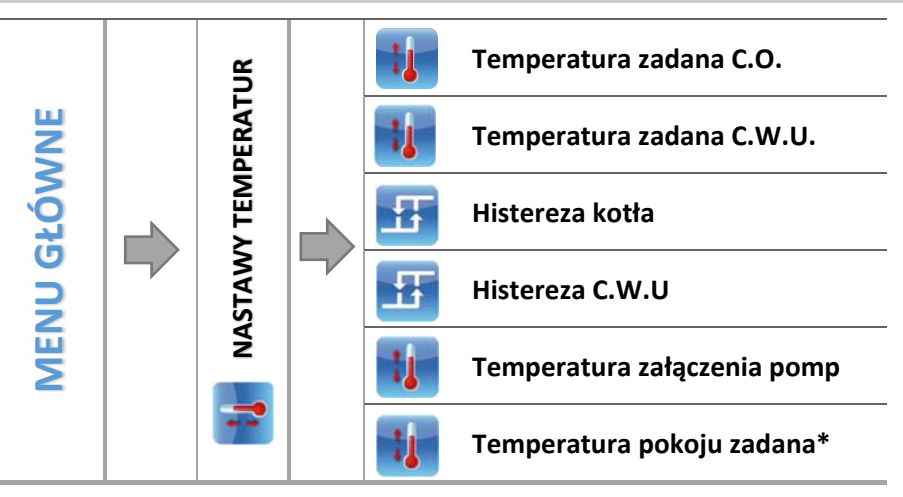

*\*Przy podłączonym regulatorze pokojowym, w komunikacji RS.* 

 $\Rightarrow$  Po naciśnięciu ikony z wybraną opcją pojawia się ekran na którym możemy zmienić wartość nastawy przy użyciu suwaka bądź strzałek.

### *Temperatura zadana C.O.*

Opcja ta służy do ustawiania zadanej temperatury kotła. Zakres temperatury na kotle: 45°C‐80°C.

#### $4.3.3.2$ *Temperatura zadana C.W.U.*

Za pomocą tej funkcji ustawia się zadaną temperaturę wody użytkowej. Po dogrzaniu wody w bojlerze do tej temperatury regulator wyłącza pompę C.W.U. Ponowne załączenie pompy nastąpi po obniżeniu się temperatury poniżej zadanej o wartość parametru *Histereza C.W.U.* (odczyt z czujnika C.W.U.). Zakres temperatury wody użytkowej: 40°C‐75°C.

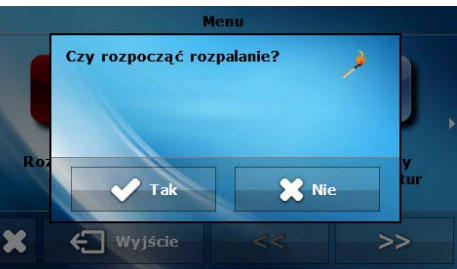

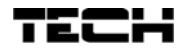

#### $4.3.3.3$ *Histereza kotła*

Opcja ta służy do ustawiania histerezy temperatury zadanej, czyli różnicy pomiędzy temperaturą wejścia w cykl podtrzymania, a temperaturą powrotu do cyklu pracy.

### *Przykład:*

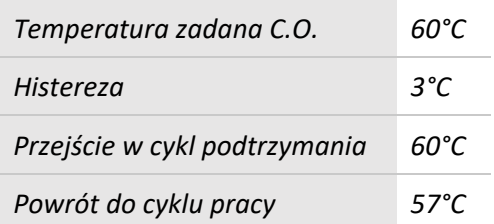

*Gdy Temperatura zadana ma wartość 60°C, a histereza wynosi 3°C, wyłączenie urządzenia nastąpi po osiągnięciu temperatury 60°C, natomiast powrót do cyklu pracy nastąpi po obniżeniu się temperatury do 57°C.* 

#### $4.3.3.4$ *Histereza C.W.U.*

Opcja ta służy do ustawienia histerezy temperatury zadanej bojlera. Jest to różnica pomiędzy temperaturą zadaną (czyli żądaną na bojlerze) a temperaturą powrotu do pracy.

*Przykład:* 

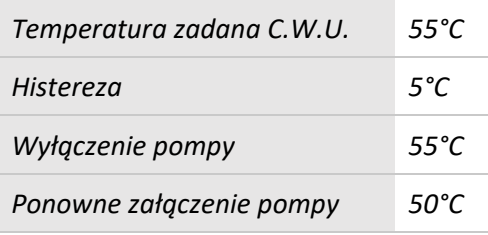

*Gdy Temperatura zadana ma wartość 55°C, a histereza wynosi 5°C, wyłączenie urządzenia nastąpi po osiągnięciu temperatury 55°C, natomiast powrót do cyklu pracy nastąpi po obniżeniu się temperatury do 50°C.* 

#### $4.3.3.5$ *Temperatura załączenia pomp*

Opcja ta służy do ustawiania temperatury załączenia pomp C.O. i C.W.U. (jest to temperatura mierzona na kotle). Poniżej nastawionej temperatury obie pompy nie pracują, a powyżej tej temperatury pompy są załączone, ale pracują w zależności od trybu pracy:

 *4.3.7 Tryby pracy, strona: 20* 

### *Temperatura zadana pokoju*

Opcja ta służy do ustawiania temperatury zadanej pomieszczenia obsługiwanego przez regulator pokojowy wyposażony w komunikację RS – podłączony i aktywowany w menu instalatora.

### 4.3.4 Algorytm pracy

#### $4.3.4.1$ *Praca standard*

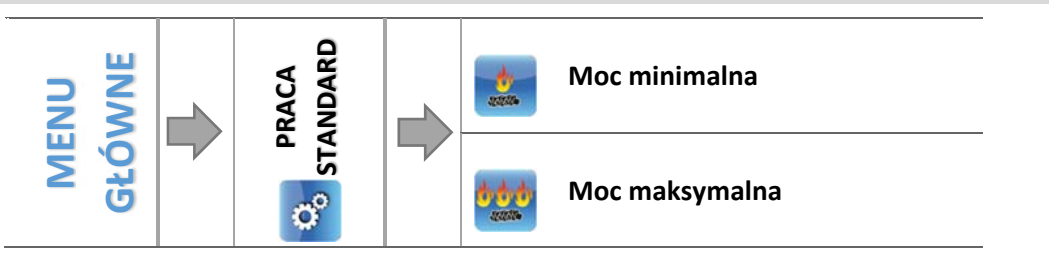

- Wybieramy czy chcemy dokonać zmian w ustawieniach pracy standardowej przy *Mocy minimalnej* czy *Mocy maksymalnej*.
- $\Rightarrow$  Naciskamy na ikonę parametru którego ustawienie chcemy zmienić, pojawia się ekran na którym możemy ustawić wartość nastawy przy użyciu suwaka bądź strzałek.

Dzięki tej opcji użytkownik definiuje czas pracy, częstotliwość załączania podajnika oraz siłę nadmuchu dla wybranej mocy.

W przypadku, gdy sterownik współpracuje z sondą Lambda użytkownik definiuje również zadaną wartość tlenu w spalinach dla każdej mocy. Praca podajnika oraz wentylator jest wówczas modyfikowana dodatkowo przez sterownik na podstawie odczytów z sondy Lambda.

#### $4.3.4.2$ *Praca automatyczna*

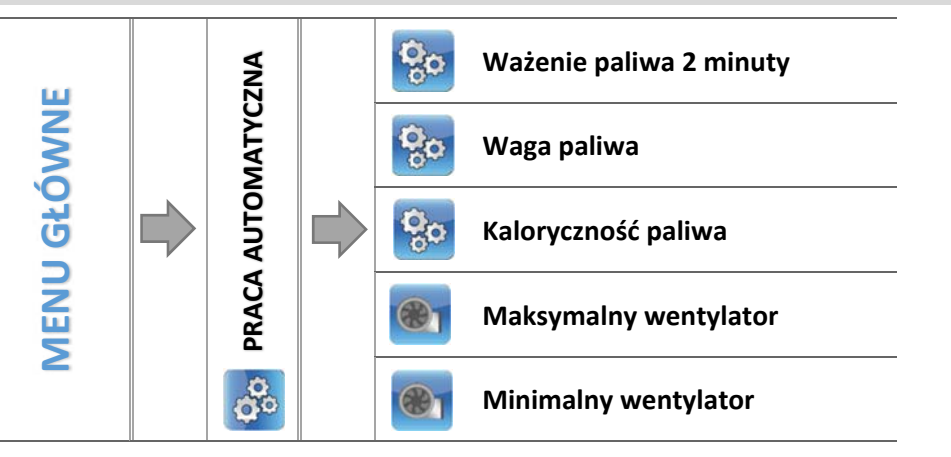

### Ważenie paliwa 2 minuty

Funkcja umożliwiająca odmierzenie ilości paliwa, które podajnik dostarcza w ciągu 2 minut. Przed załączeniem tej funkcji należy odpiąć podajnik od palnika i podłożyć odpowiedniej wielkości pojemnik, odczekać do końca procesu i zważyć odsypane paliwo.

#### 4.3.4.2.2 Waga paliwa

Opcja w której należy wprowadzić wagę paliwa odmierzonego w 2 minuty.

 $4.3.4.2.3$ Kaloryczność paliw

Funkcja służąca do wprowadzenia kaloryczności pelletu (podana na opakowaniu).

#### 4.3.4.2.4 Maksymalny wentylator

Funkcja służąca do ustawienia biegu na jakim wentylator będzie pracował do momentu uzyskania temperatury zadanej.

#### 4.3.4.2.5 Minimalny wentylator

Opcja w której użytkownik ustawia bieg wentylatora w podtrzymaniu, czyli po uzyskaniu temperatury zadanej.

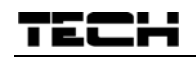

 $4.3.4.3$ *Praca zPID* 

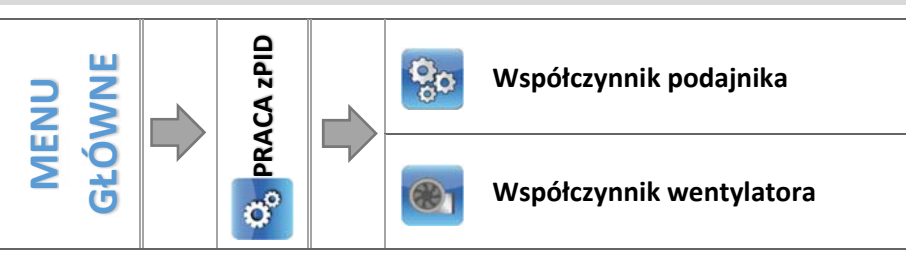

#### Współczynnik podajnika

Współczynnik podawania paliwa ma za zadanie zoptymalizować pracę podajnika tak, aby dostarczał właściwą ilość paliwa do paleniska. Za pomocą tej funkcji można procentowo zwiększyć lub obniżyć ilość podawanego opału.

#### 4.3.4.3.2 Współczynnik wentylatora

Funkcja ta służy do regulacji sterowania mocą wentylatora. Zasada działania tej regulacji oparta jest na przemieszczaniu charakterystyki wentylatora w górę lub w dół. Jeżeli nadmuch w całym zakresie regulacji jest zbyt niski/wysoki, należy odpowiednio podnieść/obniżyć ten współczynnik, aby wentylator pracował z właściwą wydajnością.

### 4.3.5 Praca ręczna

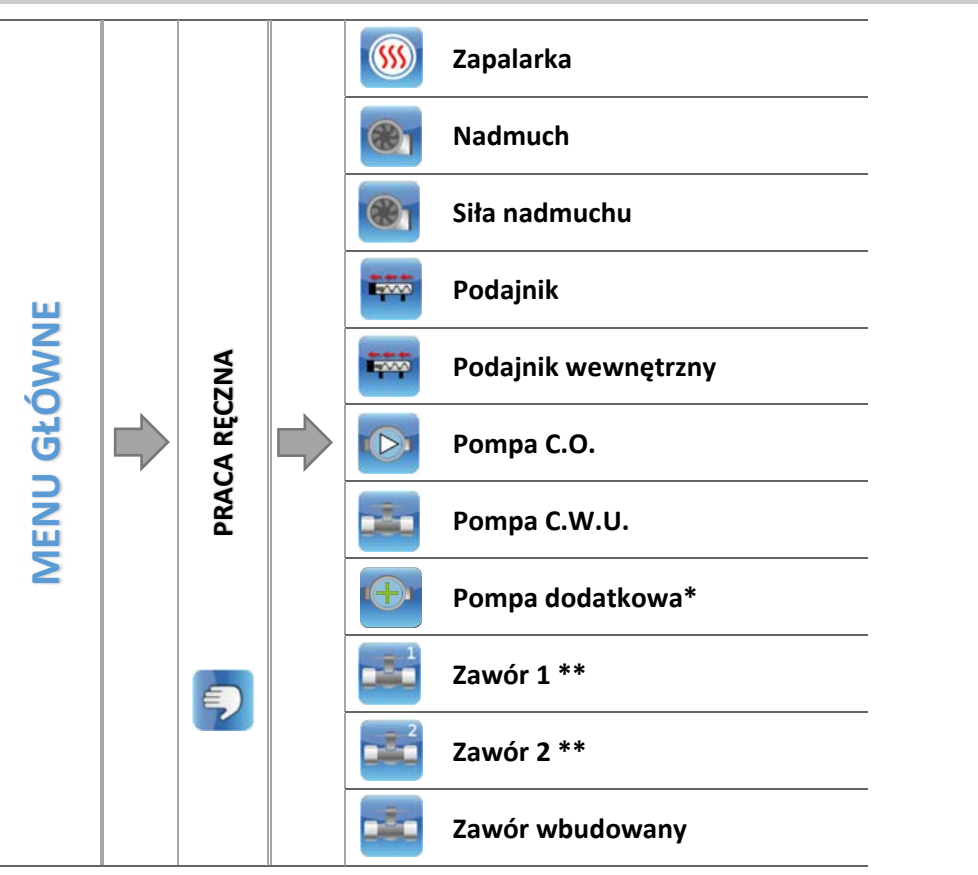

\* *Parametr widoczny po aktywowaniu urządzenia dodatkowego w menu instalatora.* 

*\*\*Parametry dostępne tylko po aktywacji zaworu dodatkowego w menu instalatora (konieczne zastosowanie dodatkowego modułu sterującego zaworem np.: ST‐431N).* 

Dla wygody użytkownika, regulator został zaopatrzony w moduł *Pracy ręcznej*. W funkcji tej, każde urządzenie wykonawcze jest załączane i wyłączane niezależnie od pozostałych.

Opcja taka pozwala na szybkie sprawdzenie poprawności działania poszczególnych urządzeń: zapalarka, nadmuch (wentylator), podajnik, pompa C.O., pompa C.W.U., pompy dodatkowe, zawór wbudowany oraz ewentualne zawory dodatkowe (praca ręczna pozwala uruchomić otwieranie oraz zamykanie tych zaworów), pompy zaworów. Za pomocą funkcji siła nadmuchu można sterować prędkością obrotową wentylatora.

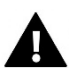

**UWAGA** 

Załączając zapalarkę, zawsze równocześnie włącza się funkcja nadmuchu.

### 4.3.6 Sterowanie tygodniowe

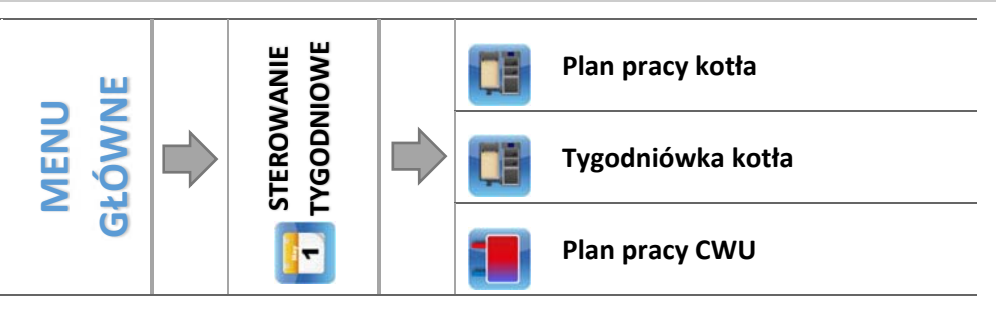

Funkcja ta umożliwia zaprogramowanie sterowania tygodniowego pracy kotła i bojlera oraz odchyłek temperatur zadanych kotła.

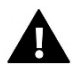

### **UWAGA**

Dla prawidłowego działania tej funkcji konieczne jest ustawienie aktualnej daty oraz godziny.

#### $4.3.6.1$ *Plan pracy kotła*

Kiedy załączymy opcję *Plan pracy kotła* pojawiają ikony z poszczególnymi dniami tygodnia. Wybierając któryś z nich wyświetla się ekran na którym użytkownik może dowolnie dobrać plan pracy do swoich potrzeb.

Plan pracy kotła umożliwia zaprogramowanie czasu aktywności kotła – użytkownik może z dokładnością do 30 minut wyznaczyć okresy aktywności kotła w wybrane dni tygodnia. W okresach nieaktywnych kocioł pozostanie wygaszony niezależnie od pozostałych czynników (np.: sygnał z regulatora pokojowego).

#### **NASTAWA STEROWANIA TYGODNIOWEGO** – PLAN PRACY KOTŁA

Programowanie planu pracy kotła:

- $\Rightarrow$  Należy załączyć opcję.
- $\Rightarrow$  Następnie wybieramy dzień tygodnia dla którego chcemy zmienić tryb pracy kotła.
- $\Rightarrow$  Na wyświetlaczu pojawia się ekran edycji:

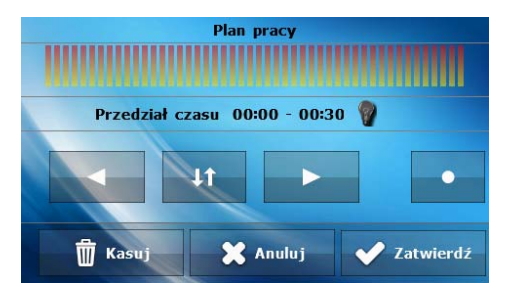

- $\Rightarrow$  Najpierw należy, przy użyciu ikon:  $\blacktriangleright$  , wybrać przedział czasu dla którego chcemy aktywować lub dezaktywować pracę kotła.
- $\Rightarrow$  Po wybraniu godziny, przy pomocy ikony:  $\mathbb{R}^n$ , włączamy lub wyłączamy kocioł w danych godzinach.

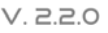

- $\Rightarrow$  Jeśli chcemy tą samą zmianę zastosować również na sąsiednie przedziały czasu, dotykamy ikony: **EX**, podświetla się ona na czerwono:  **Angles** i wtedy ikonami: **Angles i kopiujemy nastawę na** następny lub poprzedni przedział czasu.
- $\Rightarrow$  Po ustawieniu planu pracy na dany dzień tygodnia, wybieramy:  $\bullet$  .........
- $\Rightarrow$  Pojawia się ekran umożliwiający skopiowanie nastawy na inne dni tygodnia.
- $\Rightarrow$  Jeśli chcemy aby kocioł pracował z takimi nastawami również w inne dni tygodnia, zaznaczamy je i zatwierdzamy wybór: **Wide**

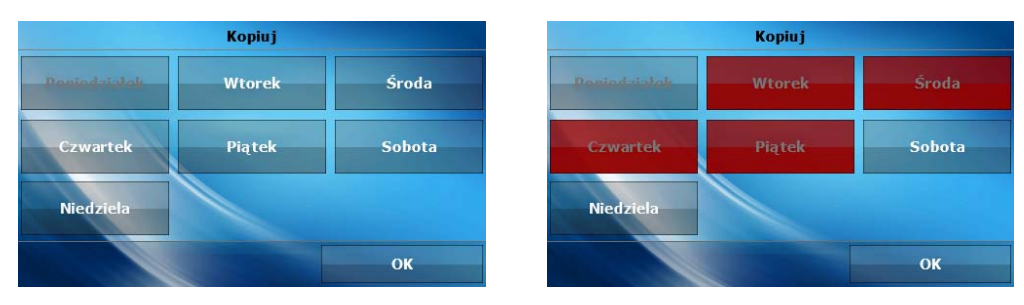

 $\Rightarrow$  Wszystkie nastawy można wyzerować, wybierając opcję **interval wykliczając kasowanie** ustawień.

#### 4.3.6.2 *Tygodniówka kotła*

Funkcja tygodniówka umożliwia zaprogramowanie odchyłek temperatury zadanej kotła w poszczególnych dniach tygodnia w konkretnych godzinach. Zadawane odchyłki temperatury zawierają się w zakresie +/-10<sup>o</sup>C.

Aby załączyć sterowanie tygodniowe należy wybrać i zaznaczyć *Tryb 1* lub *Tryb 2*. Szczegółowe nastawy tych trybów znajdują się w kolejnych punktach podmenu: *Ustaw tryb 1* oraz *Ustaw tryb 2*.

Po uaktywnieniu jednego z trybów, na stronie głównej sterownika, poniżej zadanej temperatury C.O. (zamiennie z napisem *Zadana*) pokaże się cyfra z wartością aktualnie ustawionej odchyłki.

**NASTAWA STEROWANIA TYGODNIOWEGO** – TYGODNIÓWKA

Sterowanie tygodniowe można zaprogramować w dwóch różnych trybach:

**TRYB 1** – w tym trybie istnieje możliwość szczegółowego zaprogramowania odchyłek temperatury zadanej dla każdego dnia tygodnia z osobna.

### Programowanie trybu 1:

- $\Rightarrow$  Należy wybrać opcję: Ustaw tryb 1.
- $\Rightarrow$  Następnie wybieramy dzień tygodnia dla którego chcemy zmienić nastawy temperatur.
- $\Rightarrow$  Na wyświetlaczu pojawia się ekran edycji:

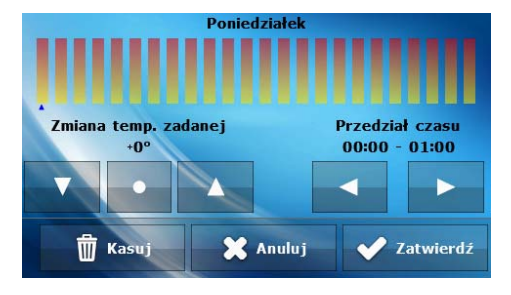

- $\Rightarrow$  Najpierw należy, przy użyciu ikon:  $\blacktriangleright$  , wybrać godzinę dla której chcemy zmienić temperaturę.
- $\Rightarrow$  Po wybraniu godziny, przy pomocy ikon:  $\rightarrow$  , zmniejszamy lub zwiększamy temperaturę o wybraną wartość.
- $\Rightarrow$  Zmiany temperatury zadanej możemy dokonywać w zakresie od -10°C do 10°C.
- $\Rightarrow$  Jeśli chcemy tą samą zmianę zastosować również na sąsiednie godziny, dotykamy ikony:  $\Box$ , podświetla się ona na czerwono:  $\blacksquare$  i wtedy ikonami:  $\blacksquare$  kopiujemy nastawę na godzinę następną lub poprzednią.
- $\Rightarrow$  Po ustawieniu wszystkich odchyłek na dany dzień tygodnia, wybieramy:  $\blacktriangle$   $\blacktriangle$   $\black$
- $\Rightarrow$  Pojawia się ekran umożliwiający skopiowanie nastawy na inne dni tygodnia.
- $\Rightarrow$  Jeśli chcemy aby kocioł pracował z takimi nastawami również w inne dni tygodnia, zaznaczamy je i zatwierdzamy wybór: **William**.

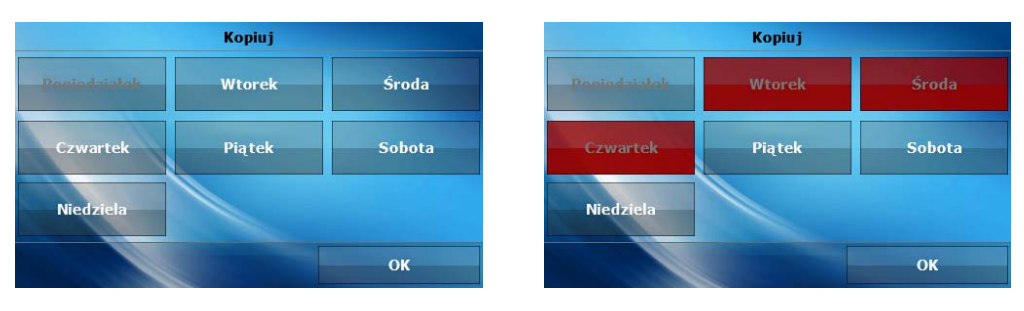

<sup>→</sup> Wszystkie nastawy można wyzerować, wybierając opcję **in Kaswi i zatwierdzając kasowanie** ustawień.

#### *Przykład:*

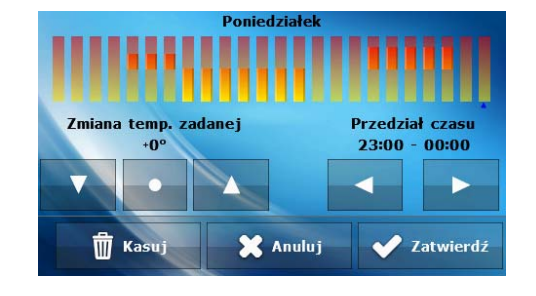

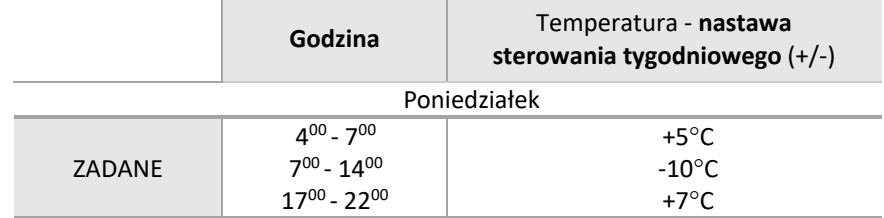

 *W tym przypadku jeżeli temperatura zadana na kotle wynosi 50°C to w poniedziałki, od godziny 400 do godziny 700 temperatura zadana na kotle wzrośnie o 5°C czyli będzie wynosić 55°C; w godzinach od 700 do 1400 spadnie o 10°C, więc wyniesie 40°C, natomiast między 1700 a 2200 wzrośnie do 57°C.* 

**TRYB 2** – w tym trybie istnieje możliwość szczegółowego zaprogramowania odchyłek temperatury zadanej dla dni roboczych (Poniedziałek – Piątek) oraz dla weekendu (Sobota – Niedziela).

Programowanie trybu 2:

- $\Rightarrow$  Należy wybrać opcję: Ustaw tryb 2.
- $\Rightarrow$  Następnie wybieramy przedział tygodnia dla którego chcemy zmienić nastawy temperatur.
- $\Rightarrow$  Procedura edycji jest taka sama jak dla Trybu 1.

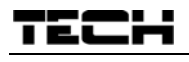

#### **Przykład:**

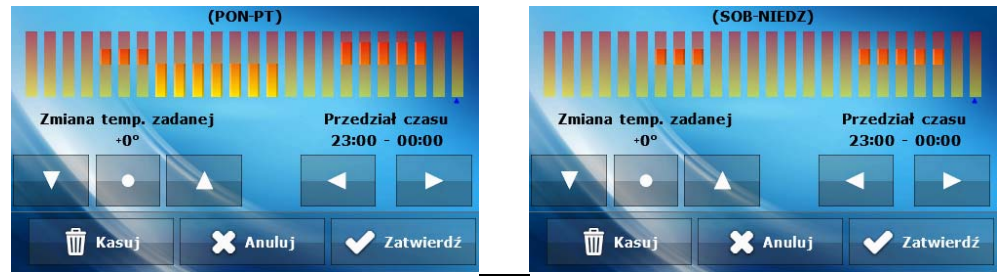

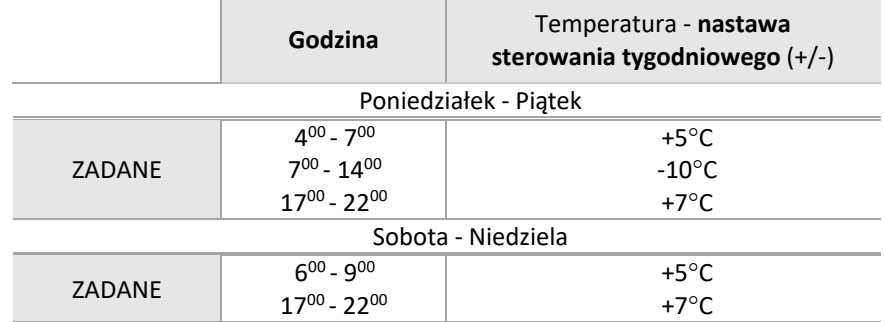

 *W tym przypadku jeżeli temperatura zadana na kotle wynosi 50°C to od poniedziałku do piątku, od 400 do godziny 700 temperatura na kotle wzrośnie o 5°C, czyli będzie wynosić 55°C; w godzinach od 700 do 1400 spadnie o 10°C, więc wyniesie 40°C, natomiast między 1700 a 2200 wzrośnie do 57°C.* 

 *W weekend, w godzinach od 600 do 900 temperatura na kotle wzrośnie o 5°C czyli będzie wynosić 55°C, a między 1700 a 2200 wzrośnie do 57°C.* 

#### 4.3.6.3 *Plan pracy C.W.U.*

Funkcja ta służy do programowania czasu aktywności dogrzewania C.W.U – użytkownik może z dokładnością do 30 minut wyznaczyć okres aktywności pompy w wybrane dni tygodnia. W okresach nieaktywnych pompa nie będzie pracować.

Sposób ustawiania sterowania tygodniowego przedstawiony został w punkcie:

*4.3.6.1 Plan pracy kotła, strona: 17* 

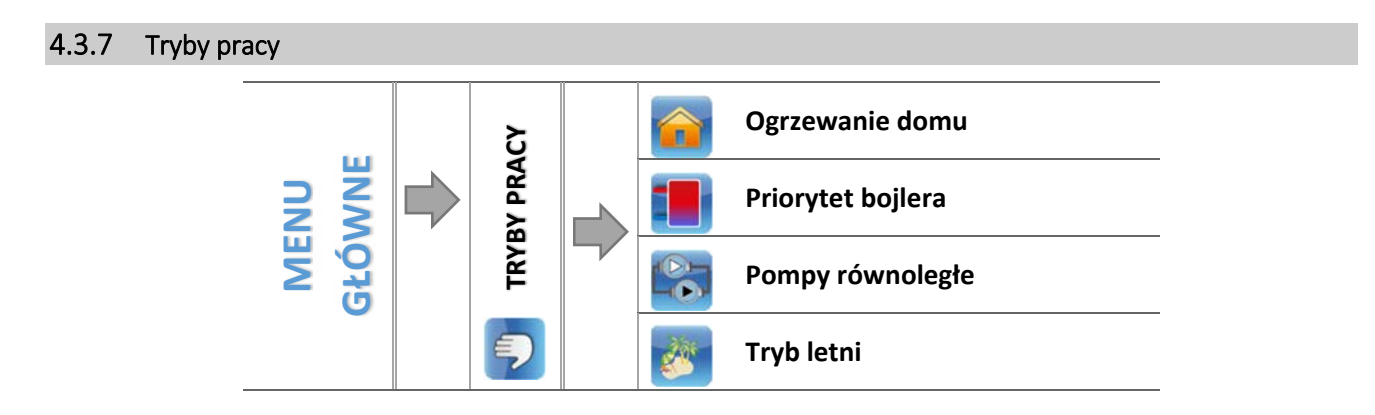

W funkcji tej w zależności od potrzeb użytkownik załącza jeden z dostępnych trybów pracy instalacji.

#### $4.3.7.1$ *Ogrzewanie domu*

Wybierając tą opcję regulator przechodzi w stan ogrzewania tylko domu. Pompa C.O. zaczyna pracować powyżej temperatury załączania pomp. Poniżej tej temperatury (minus wartość histerezy) pompa przestaje pracować.

#### *Priorytet bojlera*

W trybie tym pompa C.W.U. pracuje do momentu dogrzania bojlera (zawory przymykają się maksymalnie a pompy zaworów zostają wyłączone). W momencie uzyskania temperatury zadanej na bojlerze, wyłączy się dotychczas pracująca pompa, natomiast załącza się pompa C.O. oraz załączą się zawory mieszające. W momencie gdy temperatura bojlera spadnie poniżej temperatury zadanej o wartość histerezy, ponownie załączy się pompa C.W.U., a zawory przestaną pracować.

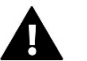

**UWAGA** 

Jeżeli temperatura aktualna kotła jest niższa niż aktualna temperatura na bojlerze, pompa C.W.U. nie załączy się, celem ochrony przed wychłodzeniem wody w bojlerze.

#### $4.3.7.3$ *Pompy równoległe*

Tryb w którym pompa C.O. pracuje powyżej progu załączenia pomp. Pompa C.W.U. załącza się równolegle i dogrzewa bojler, natomiast po dogrzaniu C.W.U. pompa wyłącza się. Ponowne uruchomienie się pompy następuje po spadku temperatury o wartość histerezy C.W.U..

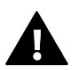

### **UWAGA**

Jeżeli temperatura aktualna kotła jest niższa niż aktualna temperatura na bojlerze, pompa C.W.U. nie załączy się, celem ochrony przed wychłodzeniem wody w bojlerze.

#### $4.3.7.4$ *Tryb letni*

W tym trybie pracuje tylko pompa C.W.U. (od progu załączania pompy), zamykają się **zawory C.O.** aby nie ogrzewać niepotrzebnie domu. W przypadku osiągnięcia zbyt wysokiej temperatury kotła (przy załączonej ochronie powrotu) zawór zostanie awaryjnie otwarty.

#### 4.3.8 Wybór paliwa

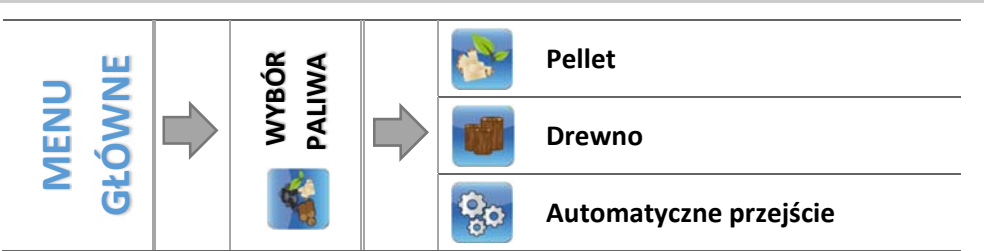

Funkcja ta umożliwia wybór stosowanego opału – pellet lub drewno. W zależności od wyboru zmieniają się niektóre nastawy fabryczne.

#### 4.3.8.1 *Automatyczne przejście*

Funkcja umożliwiająca automatyczną zmianę paliwa. Jeżeli w kotle spalane jest drewno, po jego wypaleniu, dzięki tej funkcji istnieje możliwość zmiany paliwa na pellet bez potrzeby używania opcji *Rozpalanie*. Gdy kocioł znajduje się w trybie pracy oraz gdy czujnik C.O. wykryje temperaturę niższą od zadanego progu, wówczas po określonym czasie (zdefiniowanym w funkcji *Czas oczekiwania*) sterownik oczyści ruszt oraz zainicjuje proces rozpalania pelletu.

### 4.3.9 Dezynfekcja termiczna

Dezynfekcja termiczna dotyczy C.W.U. i można ją załączyć jedynie w sytuacji, jeśli aktywny jest jeden z trzech trybów pracy: *Priorytet bojlera, Tryb letni* lub *Pompy równoległe*.

Dezynfekcja termiczna polega na podwyższeniu temperatury do wymaganej temperatury dezynfekcyjnej (min. 60°C) w całym obiegu C.W.U.. Nowe przepisy nakładają obowiązek dostosowania instalacji C.W.U. do okresowej dezynfekcji termicznej przeprowadzanej w temperaturze wody nie niższej niż 60°C (zalecana temp. 70°). Przewody, armatura i układ technologiczny przygotowania ciepłej wody muszą spełniać ten warunek.

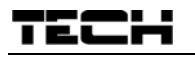

Dezynfekcja C.W.U. ma na celu zlikwidowanie bakterii Legionella pneumophila, które powodują obniżenie odporności komórkowej organizmu. Bakteria często namnaża się w zbiornikach stojącej ciepłej wody (temp. optymalna 35°C), co ma często miejsce np. w bojlerach.

Po załączeniu tej funkcji bojler nagrzewa się do określonej wartości i utrzymuje taką temperaturę przez określony czas (np.: 10 minut), a następnie powraca do normalnego trybu pracy. Od momentu załączenia dezynfekcji, temperatura dezynfekcyjna musi zostać osiągnięta przez czas nie dłuższy niż 60 minut (ustawienie fabryczne), w przeciwnym wypadku funkcja ta dezaktywuje się samoczynnie.

Wszelkie zmiany ustawień dla tej funkcji możliwe są wyłącznie w trybie serwisowym.

### 4.3.10 Ustawienia ekranu

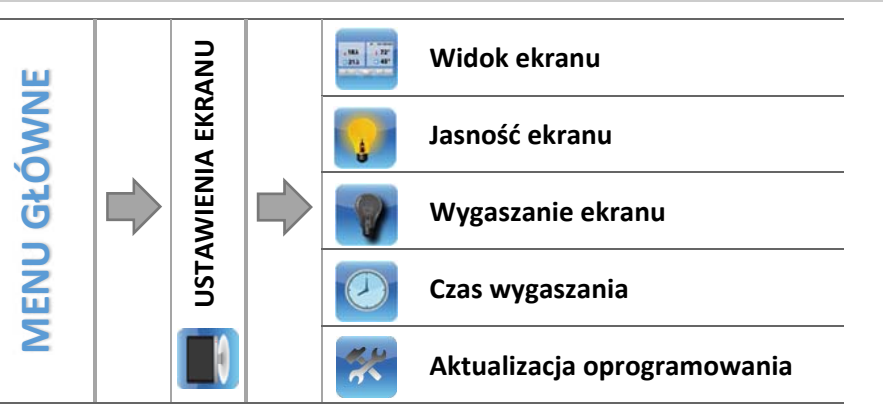

### *Widok ekranu*

Użytkownik może zmienić widok ekranu głównego. Do dyspozycji ma ekran ukazujący panele z bieżącymi parametrami pracy sterownika lub ekran producenta (przeznaczony tylko dla upoważnionych osób, chroniony kodem), na którym wyświetlane są bardziej szczegółowe informacje.

### *Jasność ekranu*

Funkcja ta pozwala na ustawienie jasności ekranu w trakcie użytkowania sterownika w zakresie 10 do 100%.

### *Wygaszanie ekranu*

Dzięki tej funkcji można określić jasność ekranu po wygaszeniu sterownika w zakresie 0 do 50%.

### *Czas wygaszania*

Funkcja pozwala ustawić czas wygaszania ekranu sterownika.

### *Aktualizacja oprogramowania*

Funkcja pozwala na uaktualnienie/zmianę wersji oprogramowania zainstalowanej aktualnie na sterowniku.

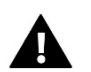

### **UWAGA**

- · Aktualizację oprogramowania zaleca się przeprowadzać na wygaszonym kotle.
- · Pendrive na którym ma znaleźć się plik instalacyjny aktualizacji powinien być pusty, najlepiej sformatowany.
- · Należy zwrócić szczególną uwagę na to, aby plik zapisany na pendrive'ie miał dokładnie taką samą nazwę jak plik który pobieramy ‐ aby nie został nadpisany.

#### Sposób 1:

- $\Rightarrow$  Pendrive z oprogramowaniem należy umieścić w porcie USB sterownika.
- Następnie wybieramy opcję *Aktualizacja oprogramowania* (w ustawieniach ekranu).
- $\Rightarrow$  Potwierdzamy ponowne uruchomienie się sterownika.
	- o Sterownik się restartuje.
	- o Pojawia się ekran startowy sterownika z wersją programu modułu oraz wyświetlacza.
	- o Aktualizacja oprogramowania rozpoczyna się automatycznie.
	- o Wersja oprogramowania modułu i wyświetlacza muszą się pokrywać.
	- o Kiedy na wyświetlaczu sterownika pojawia się widok ekranu głównego, oznacza to, że aktualizacja została zakończona.
- $\Rightarrow$  Po zakończonej aktualizacji trzeba usunąć pendrive z oprogramowaniem z portu USB sterownika.
- Sposób 2:
	- $\Rightarrow$  Pendrive z oprogramowaniem należy umieścić w porcie USB sterownika.
	- $\Rightarrow$  Następnie trzeba zresetować urządzenie poprzez zanik i powrót napięcia.
	- $\Rightarrow$  Kiedy sterownik uruchomi się ponownie, należy czekać aż rozpocznie się proces aktualizacji oprogramowania.
		- o Dalszy proces przebiega tak samo jak opisano w *Sposobie 1*.

#### 4.3.11 Menu instalatora

Menu instalatora jest przeznaczone do obsługi przez osoby z odpowiednimi kwalifikacjami i służy głównie do ustawień dodatkowych funkcji sterownika takich jak parametry kotła, dodatkowe zawory, dodatkowe pompy itd. oraz do szczegółowych ustawień podstawowych funkcji.

*4.4 Funkcje sterownika – menu instalatora, strona: 25* 

#### 4.3.12 Menu serwisowe

Funkcje znajdujące się w menu serwisowym przeznaczone są jedynie dla serwisantów z odpowiednimi kwalifikaciami. Weiście do tego menu zabezpieczone jest kodem. Taki kod posiada Firma TECH.

#### 4.3.13 Ustawienia czasu

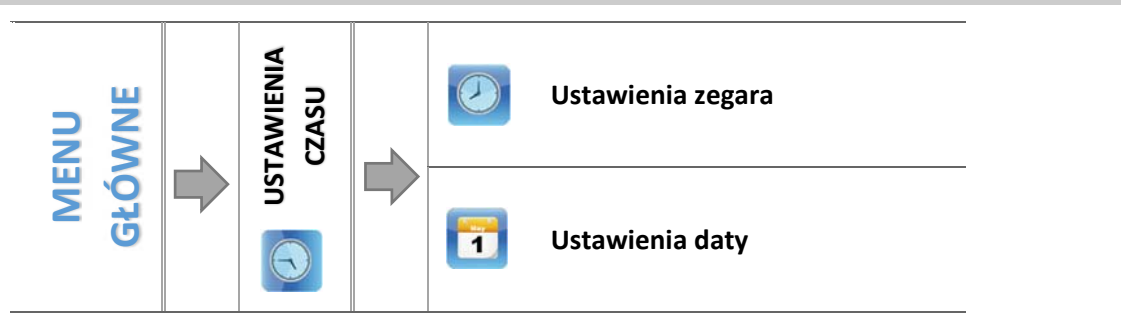

Funkcja ta służy ustawieniu aktualnego czasu.

#### *Ustawienia zegara*

Parametr ten służy do ustawienia aktualnej godziny.

 $\Rightarrow$  Przy użyciu ikon:  $\bullet$   $\bullet$  , ustawiamy osobno godzinę i minuty.

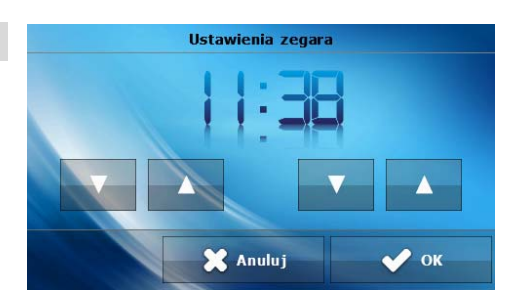

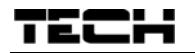

### *Ustawienia daty*

Parametr ten służy do ustawienia aktualnej daty.

 $\Rightarrow$  Przy użyciu ikon:  $\bullet$  , ustawiamy osobno rok, miesiąc i dzień.

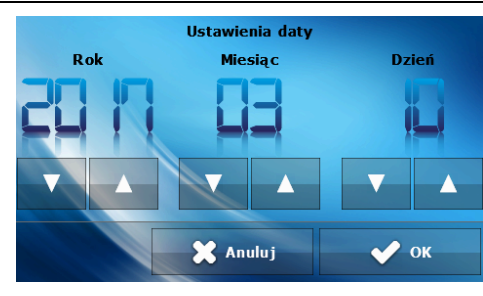

### 4.3.14 Wybór języka

Użytkownik dokonuje wyboru wersji językowej sterownika.

### 4.3.15 Informacje o programie

Opcja umożliwia podgląd numeru wersji oprogramowania w sterowniku – informacja taka jest konieczna przy ewentualnym kontakcie z serwisantem.

### 4.3.16 Ustawienia fabryczne

Regulator jest wstępnie skonfigurowany do pracy. Należy go jednak dostosować do własnych potrzeb. W każdej chwili możliwy jest powrót do ustawień fabrycznych. Załączając opcje ustawienia fabryczne, traci się wszystkie własne nastawienia kotła (zapisane w menu użytkownika) i zostają przywrócone ustawienia producenta. Od tego momentu można na nowo ustawiać własne parametry kotła.

#### FUNKCJE STEROWNIKA – MENU INSTALATORA  $4.4$

Menu instalatora jest przeznaczone do obsługi przez osoby z odpowiednimi kwalifikacjami i służy głównie do ustawień dodatkowych funkcji sterownika takich jak parametry kotła, dodatkowe zawory, dodatkowe pompy itd. oraz do szczegółowych ustawień podstawowych funkcji (np..: parametry zaworów wbudowanych).

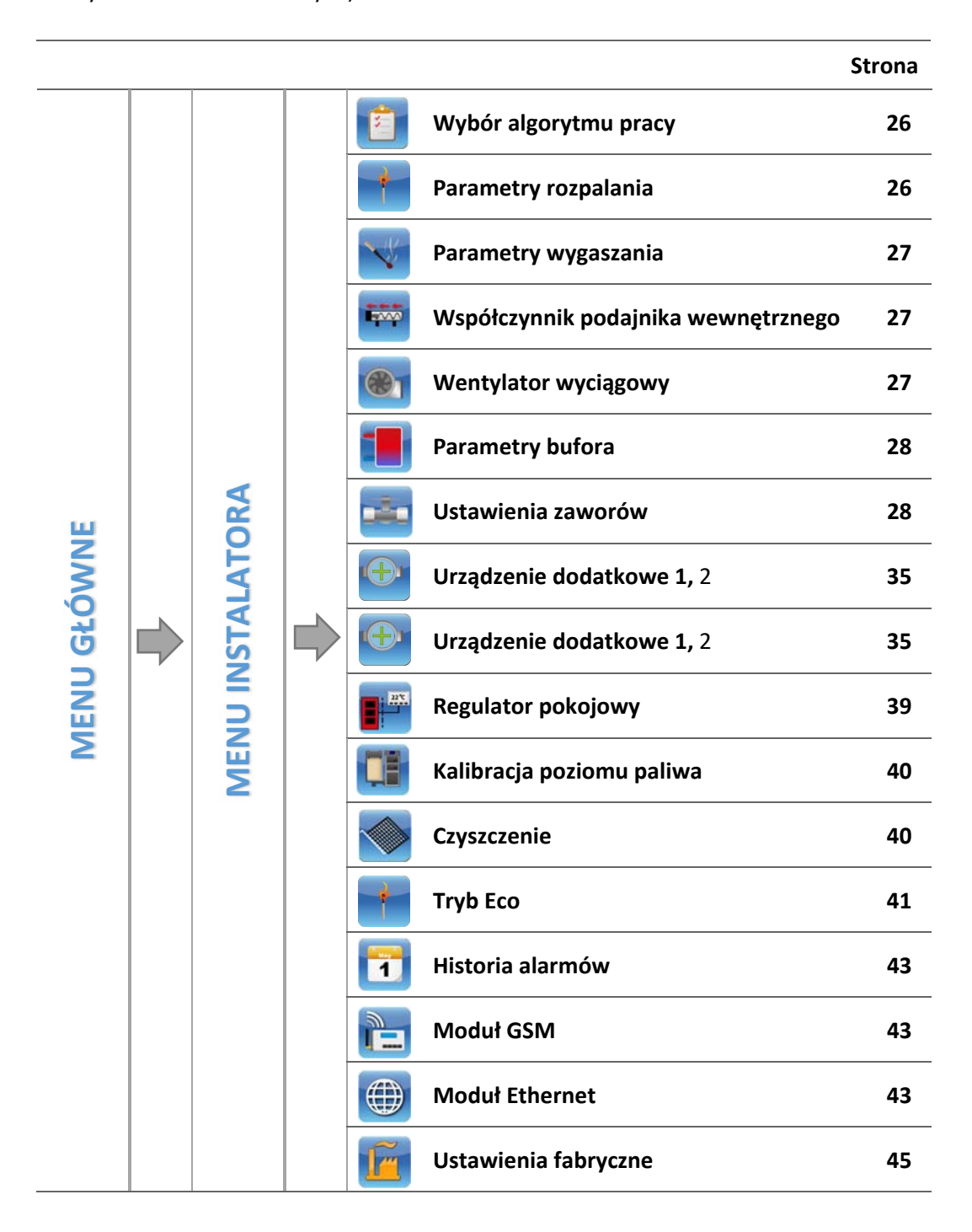

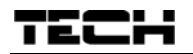

### 4.4.1 Wybór algorytmu pracy

Dostęp do tego podmenu chroniony jest hasłem.

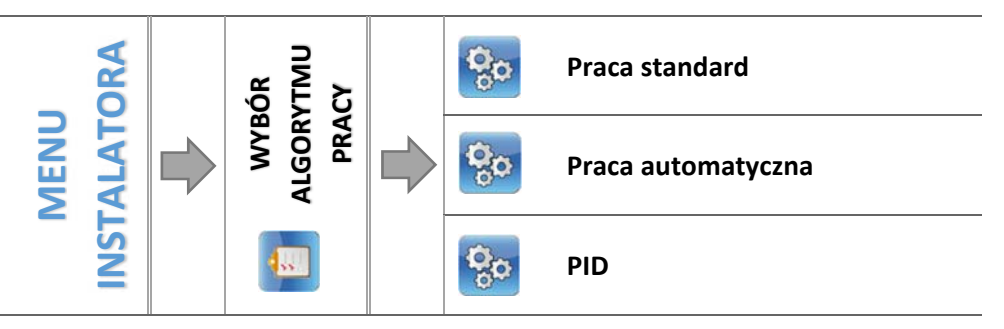

Funkcja ta służy do wyboru algorytmu pracy sterownika. W zależności od zadanego algorytmu pracy, zmianie ulegną kolejne fazy pracy kotła.

*4.2 Fazy pracy sterownika, strona: 10* 

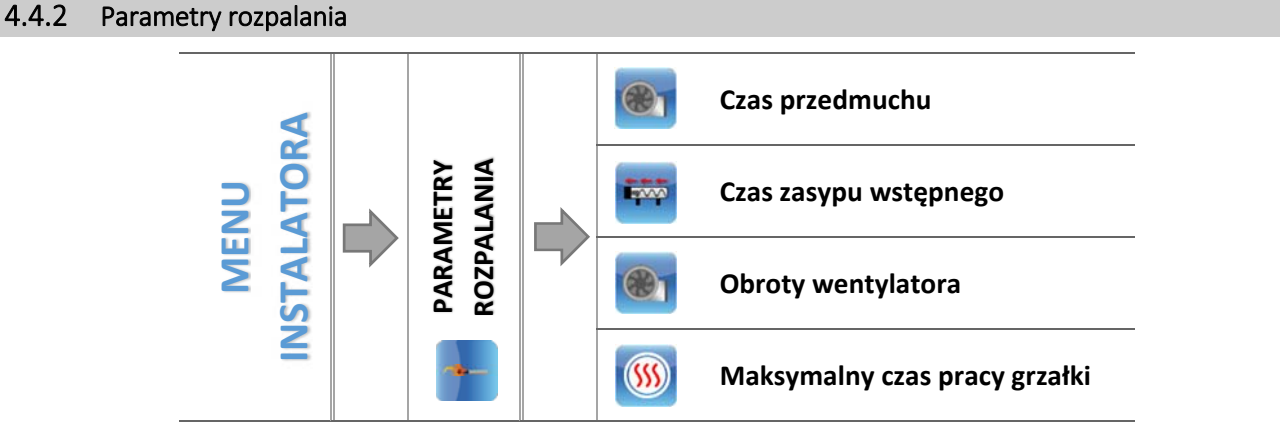

Parametry rozpalania dotyczą szczegółowych ustawień procesu rozpalania. Należy dostosować ustawienia do rodzaju stosowanego opału.

#### $4.4.2.1$ *Czas przedmuchu*

Funkcja służąca do ustawienia czasu przedmuchu w rozpalaniu.

#### $4.4.2.2$ *Czas zasypu wstępnego*

Parametr ten określa czas drugiego etapu fazy rozpalania, w trakcie którego następuje podsyp paliwa na palenisko.

#### $4.4.2.3$ *Obroty wentylatora*

Dzięki tej funkcji można określić siłę nadmuchu wentylatorów w trzecim etapie procesu rozpalania. W pozostałych etapach fazy rozpalania praca wentylatorów jest regulowana przez sterownik.

#### *Maksymalny czas pracy grzałki*   $4.4.2.4$

Parametr ten dotyczy trzeciego etapu fazy rozpalania, w czasie którego włącza się grzałka (zapalarka) i pozostaje włączona do momentu wykrycia ognia przez czujnik ognia. W przypadku jednak, gdy płomień nie pojawia się przez dłuższy czas, grzałka zostaje wyłączona, następuje ponownie proces podsypu (jednakże trwający jedynie połowę czasu ustawionego przez użytkownika). Grzałka zostaje załączona ponownie. Jeśli płomień zostanie wykryty faza rozpalania przechodzi do ostatniego etapu – Opóźnienie. W przypadku, gdy po drugiej próbie rozpalania ogień się nie pojawi, po czasie zabezpieczenia grzałki faza rozpalania zostaje przerwana a na wyświetlaczu pojawia się komunikat o nieudanym rozpalaniu.

### 4.4.3 Parametry wygaszania

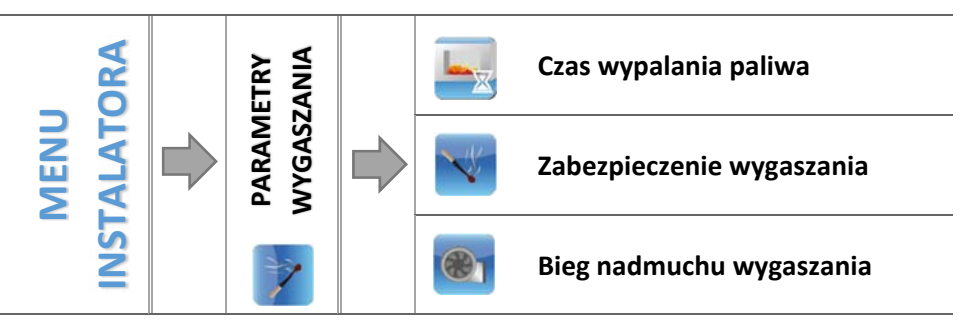

Parametry wygaszania dotyczą ustawień sterownika w trakcie fazy wygaszania.

#### $4.4.3.1$ *Czas wypalania paliwa*

Parametr ten określa czas trwania ostatniego etapu fazy wygaszania, w trakcie którego wentylatory pracują z maksymalną mocą. Celem tego etapu jest oczyszczenie paleniska.

#### $4.4.3.2$ *Zabezpieczenie wygaszania*

Parametr ten określa czas trwania pierwszego etapu fazy wygaszania, w trakcie którego podajnik zostaje wyłączony a wentylatory pracują zgodnie z ustawieniami użytkownika. Celem tego etapu jest wypalenie resztek paliwa.

#### $4.4.3.3$ *Bieg nadmuchu wentylatora*

Dzięki tej funkcji użytkownik może ustawić siłę nadmuchu wentylatorów w trakcie pierwszego etapu fazy wygaszania.

#### 4.4.4 Współczynnik podajnika wewnętrznego

Wartość definiująca o ile (procent) dłużej podajnik wewnętrzny będzie pracował od zewnętrznego.

### 4.4.5 Wentylator wyciągowy

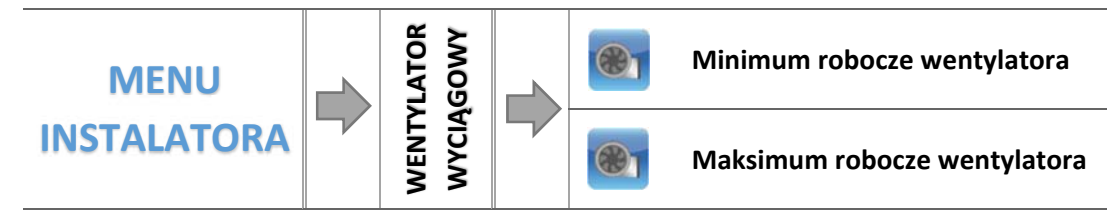

## **UWAGA**

Sterownik może być opcjonalnie wypozażony w moduł dodatkowy SWW‐1, po komunikacji RS.

Urządzenie dodatkowe mające na celu poprawę ciągu kominowego. Urządzenie sterowane jest przez moduł dodatkowy **SWW‐1**  po komunikacji RS, automatycznie dostosowując swoją szybkość obrotową do mocy palnika. Wentylator pracuje we wszystkich stanach pracy kotła a więc w *Rozpalaniu*, *Pracy* oraz *Wygaszaniu*.

#### *Minimum robocze wentylatora*   $4.4.5.1$

Minimalna prędkość wentylatora wyciągowego przy minimalnej mocy palnika.

#### *Maksimum robocze wentylatora*

Maksymalna prędkość wentylatora wyciągowego przy maksymalnej mocy palnika.

**UWAGA** 

Zakres roboczy *Maksimum* niemoże być niższy od *Minimum*. Po podłączeniu modułu, aktualizacja zakresów może potrwac kilka minut.

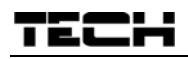

### 4.4.6 Parametry bufora

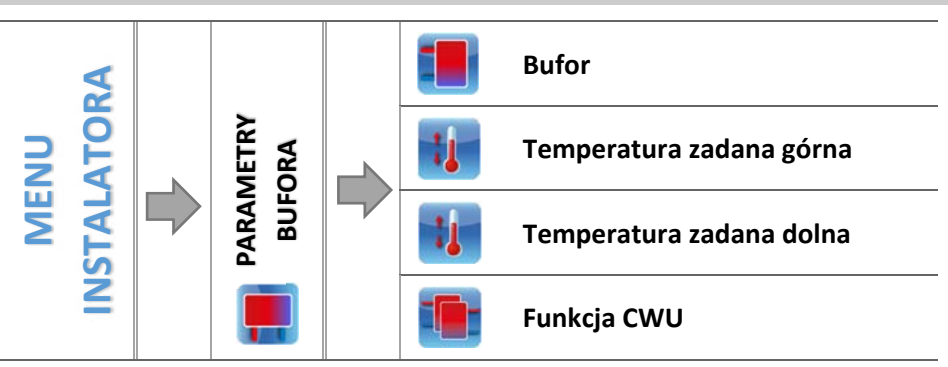

Parametry tego podmenu pozwalają dostosować ustawienia pracy sterownika w przypadku zastosowania w instalacji bufora.

#### 4.4.6.1 *Bufor*

Po załączeniu funkcji bufor (zaznaczenie opcji *Załączony*) pompa C.O. będzie pełnić rolę pompy bufora, w którym zamontowane są dwa czujniki – górny (C1) oraz dolny (C2). Pompa będzie pracować aż do osiągnięcia parametrów zadanych. Po spadku temperatury poniżej wartości zadanej bufora góra urządzenie załączy się ponownie.

Zaznaczenie opcji *Załączony* spowoduje automatyczne przestawienie wyboru czujnika C.O. dla zaworu – funkcję tego czujnika będzie pełnił czujnik dodatkowy 1.

#### $4.4.6.2$ *Temperatura zadana górna*

Funkcja umożliwia ustawienie temperatury zadanej bufora góra (czujnik C1 powinien być umieszczony w górnej części zbiornika). Temperatura ta określa, czy bufor jest dogrzany czy nie.

#### 4.4.6.3 *Temperatura zadana dolna*

Opcja umożliwia ustawienie temperatury zadanej bufora dół (czujnik powinien być umieszczony w dolnej części zbiornika).

#### 4.4.6.4 *Funkcja C.W.U.*

Przy zastosowaniu bufora konieczne jest określenie, w jaki sposób podłączony jest bojler:

‐ z bufora – opcję zaznaczamy w sytuacji, gdy bojler C.W.U. jest wbudowany w bufor lub podpięty bezpośrednio do bufora. Po zaznaczeniu tej opcji pompa C.W.U. będzie brała pod uwagę wartość z czujnika bufora.

‐ z kotła – opcję zaznaczamy w przypadku podłączenia bojlera C.W.U. bezpośrednio do kotła (oddzielny obieg w stosunku do bufora). Po zaznaczeniu tej opcji pompa C.W.U. będzie brała pod uwagę wartość z czujnika C.O..

### 4.4.7 Ustawienia zaworów

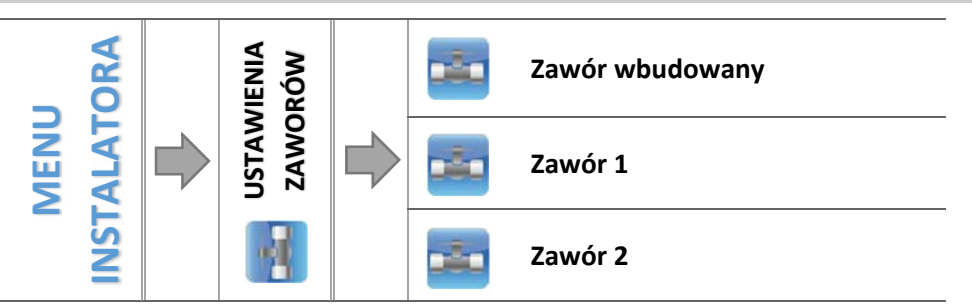

Sterownik ST‐976 posiada wbudowany moduł sterujący zaworem mieszającym. Można także podłączyć do niego dwa dodatkowe moduły sterujące zaworami (np.: ST‐431N). Do obsługi zaworów służy szereg parametrów, co pozwala dostosować ich działanie do indywidualnych potrzeb. Po załączeniu wybranego zaworu na ekranie wyświetlacza sterownika ukazuje się dodatkowe menu z parametrami zaworów.

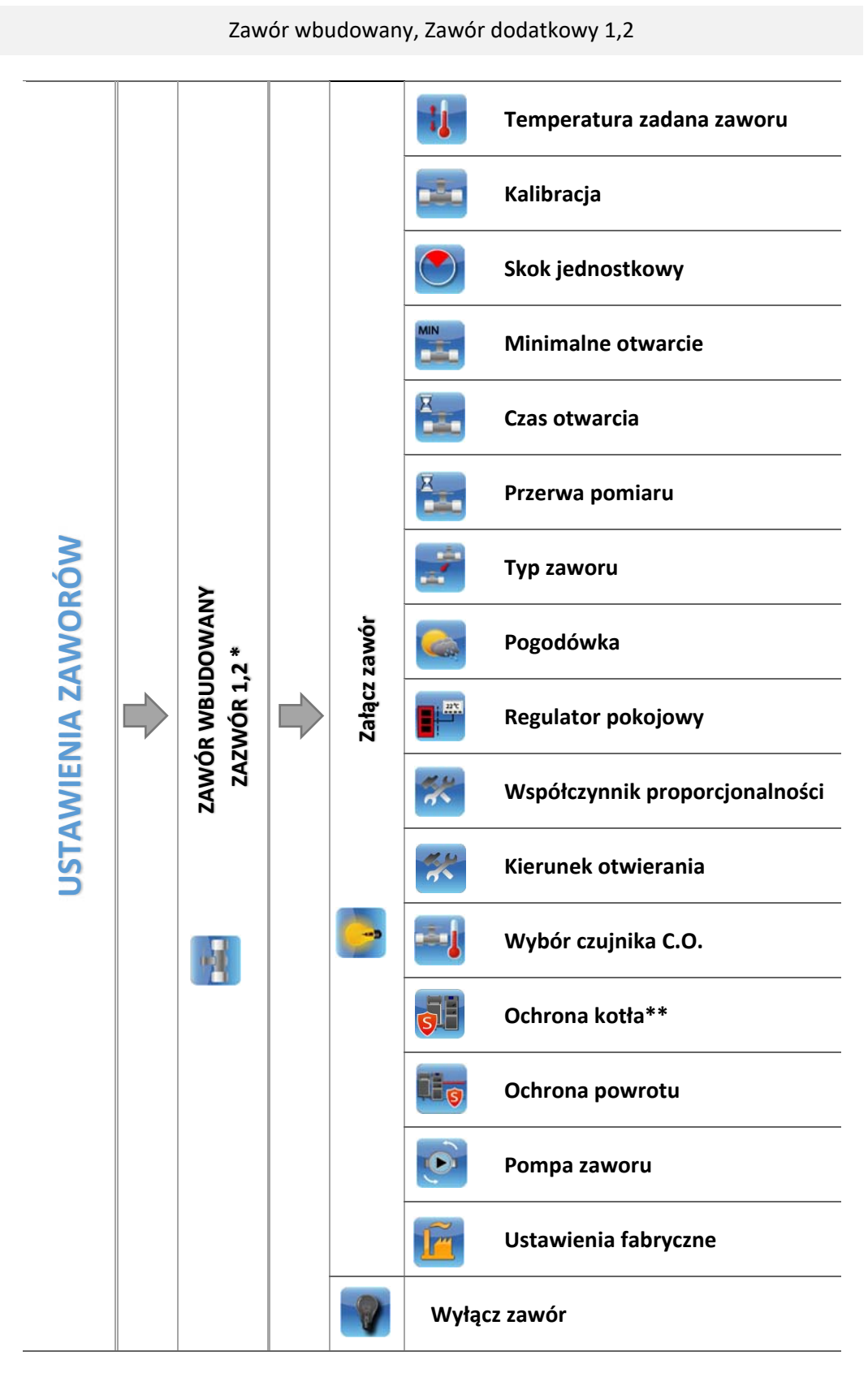

*\* Menu zaworów dodatkowych widoczne po zarejestrowaniu modułu* 

*\*\*Parametr widoczny przy ustawieniu zaworu wbudowanego jako zawór C.O.*

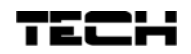

#### $4.4.7.1$ *Rejestracja*

W przypadku stosowania zaworów dodatkowych ustawienie poszczególnych parametrów możliwe jest jedynie po dokonaniu rejestracji zaworu przez wprowadzenie numeru modułu.

Jeżeli zawór jest w postaci ST‐431N RS należy go rejestrować. Kod do rejestracji znajduje się na tyle obudowy lub w informacjach o oprogramowaniu (Zawór ST‐431N: *MENU ‐> Informacje o programie*).

Pozostałe ustawienia zaworu dodatkowego, znajdują się w *Menu serwis.* Sterownik ST‐431N należy wybrać jako podrzędny i wybrać czujniki, w zależności od użytkowania.

#### $4.4.7.2$ *Załącz / Wyłącz zawór*

Funkcja umożliwia czasowe wyłączenie obsługi zaworu.

#### 4.4.7.3 *Temperatura zaworu zadana*

Za pomocą tej opcji ustawia się żądaną temperaturę, którą zawór ma za zadanie utrzymywać. Podczas prawidłowej pracy temperatura wody za zaworem będzie dążyła do zadanej zaworu.

#### 4.4.7.4 *Kalibracja*

Za pomocą tej funkcji można w dowolnym momencie dokonać kalibracji zaworu wbudowanego. Podczas kalibracji zawór jest ustawiany do pozycji bezpiecznej, czyli dla zaworu C.O. do pozycji pełnego otwarcia, natomiast dla zaworu podłogowego do pozycji zamkniętej.

#### $4.4.7.5$ *Skok jednostkowy*

Jest to maksymalny skok jednorazowy (otwarcia lub przymknięcia), jaki zawór może wykonać podczas jednego próbkowania temperatury. Jeśli temperatura zbliżona jest do zadanej, to skok ten jest obliczany na podstawie parametru *współczynnik proporcjonalności*. Im skok jednostkowy jest mniejszy, tym precyzyjniej można osiągnąć zadaną temperaturę, lecz zadana ustala się przez dłuższy czas.

### *Minimalne otwarcie*

Parametr w którym określa się, jakie zawór może mieć najmniejszy procent otwarcia. Dzięki temu parametrowi możemy zostawić zawór minimalnie uchylony, żeby zachować najmniejszy przepływ.

#### 4.4.7.7 *Czas otwarcia*

Parametr określający czas, jaki jest potrzebny siłownikowi zaworu, aby otworzyć zawór od pozycji 0% do 100%. Czas ten należy dobrać zgodnie z posiadanym siłownikiem zaworu (podany na tabliczce znamionowej).

#### 4.4.7.8 *Przerwa pomiaru*

Parametr ten decyduje o częstotliwości pomiaru (kontroli) temperatury wody za zaworem do instalacji C.O. Jeśli czujnik wskaże zmianę temperatury (odchyłkę od zadanej), wówczas elektrozawór uchyli się lub przymknie o ustawiony skok, aby powrócić do temperatury zadanej.

#### 4.4.7.9 *Typ zaworu*

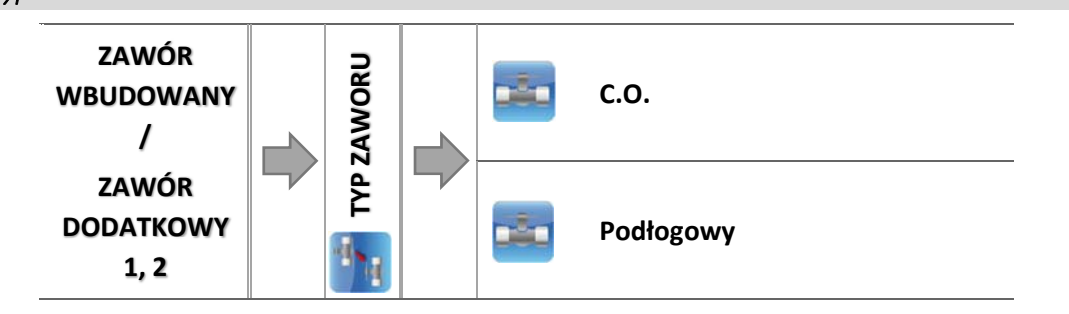

Za pomocą tego ustawienia użytkownik dokonuje wyboru rodzaju sterowanego zaworu pomiędzy:

- o **C.O.** ustawiamy, gdy chcemy regulować temperaturę na obiegu C.O. za pomocą czujnika zaworu. Czujnik zaworu umieścić należy za zaworem mieszającym na rurze zasilającej.
- o **PODŁOGOWY** ‐ ustawiamy, gdy chcemy regulować temperaturę na obiegu ogrzewania podłogowego. Typ podłogowy zabezpiecza instalację podłogową przed niebezpiecznymi temperaturami. Jeśli rodzaj zaworu jest ustawiony, jako C.O. a zostanie on podłączony do instalacji podłogowej, to może grozić to zniszczeniem delikatnej instalacji podłogowej.

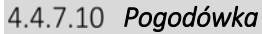

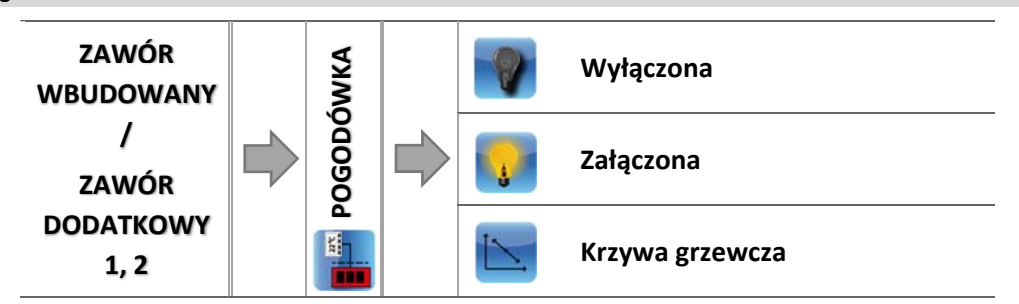

Aby funkcja pogodowa była aktywna należy umieścić czujnik zewnętrzny w nienasłonecznionym i nienarażonym na wpływy atmosferyczne miejscu. Po zainstalowaniu i podłączeniu czujnika należy załączyć funkcję *Pogodówka* w menu sterownika.

#### 4.4.7.10.1 Krzywa grzania

Krzywa grzania – jest to krzywa, według której wyznacza się temperaturę zadaną sterownika na podstawie temperatury zewnętrznej. Aby zawór pracował prawidłowo, ustawia się temperaturę zadaną (za zaworem) dla czterech pośrednich temperatur zewnętrznych: ‐20°C, ‐10°C, 0°C oraz 10°C.

Programowanie krzywej grzewczej pogodówki:

Należy załączyć opcję *Krzywa grzewcza*.

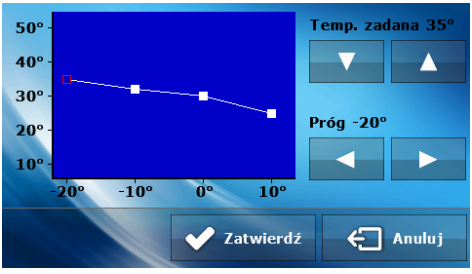

- $\Rightarrow$  Przy użyciu ikon:  $\blacktriangleright$  , należy wybrać próg temperatury zewnętrznej.
- $\Rightarrow$  Następnie ustawiamy żądaną temperaturę zadaną dla wybranego progu, przy pomocy:  $\blacktriangleright$   $\blacktriangleright$  .
- $\Rightarrow$  Po ustawieniu krzywej grzewczej, wybieramy:  $\blacktriangledown$

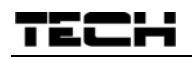

#### *Regulator pokojowy*

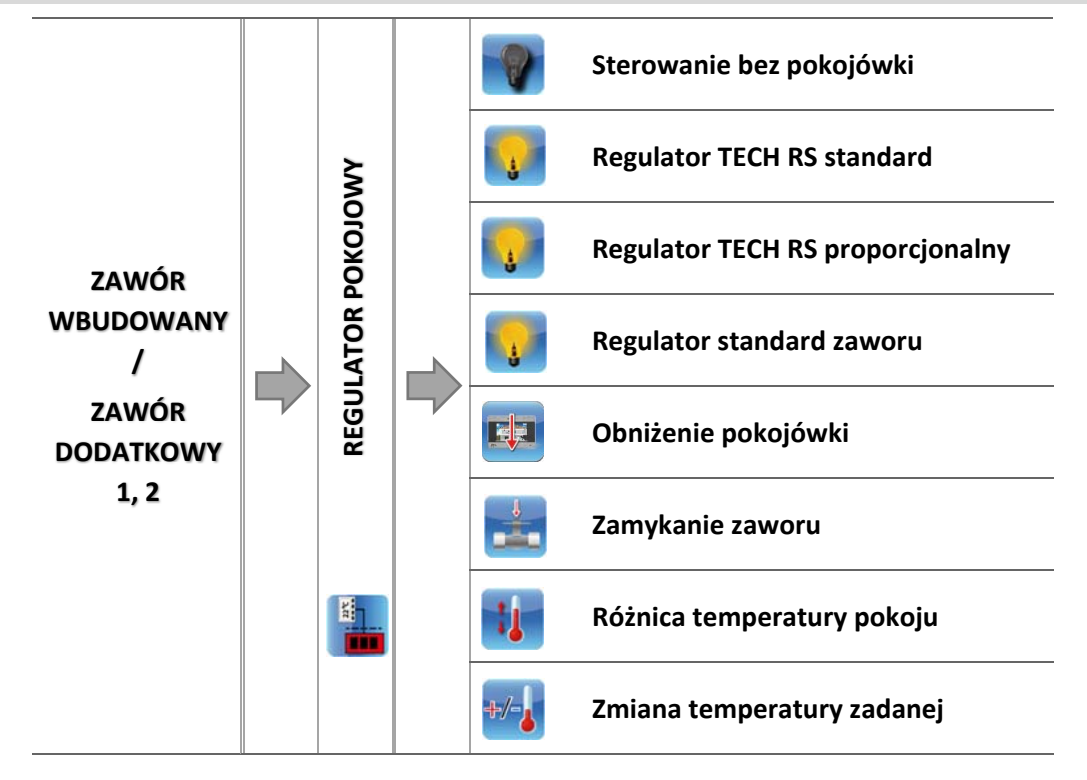

W tej funkcji użytkownik ma możliwość wyboru oraz skonfigurowania pracy regulatora pokojowego, który ma sterować pracą zaworu.

#### 4.4.7.11.1 Sterowanie bez pokojówki

Opcję tą należy zaznaczyć, gdy nie chcemy aby regulator pokojowy miał wpływ na pracę zaworu.

#### 4.4.7.11.2 Regulator TECH RS standard

Opcję tą zaznaczamy jeśli zaworem ma sterować regulator pokojowy wyposażony w komunikację RS. Po zaznaczeniu tej funkcji regulator będzie pracował zgodnie z parametrem *Obniżenie pokojówki*.

#### 4.4.7.11.3 Regulator TECH RS proporcjonalny

Załączenie tego regulatora pokojowego umożliwia podgląd aktualnych temperatur kotła, bojlera oraz zaworów. Regulator ten należy podłączyć do gniazda RS sterownika ST‐976.

Po wybraniu tego typu "pokojówki" zawór będzie pracował według parametrów *Zmiana zadanej zaworu* oraz *Różnica temperatur pomieszczenia* (parametry, które pojawią się w podmenu po zaznaczeniu tej opcji).

4.4.7.11.4 Regulator standard zaworu

Opcję tę zaznaczamy jeśli zaworem ma sterować regulator pokojowy dwustanowy (niewyposażony w komunikację RS).

Po zaznaczeniu tej funkcji w tym podmenu pojawi się opcja *Obniżenie pokojówki*.

4.4.7.11.5 Obniżenie pokojówki

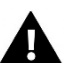

### **UWAGA**

Parametr dotyczy funkcji Regulator TECH RS standard i Regulator standrard.

W tym ustawieniu należy ustawić wartość, o którą zawór obniży swoją zadaną temperaturę, w momencie kiedy zostanie osiągnięta temperatura zadana na regulatorze pokojowym (dogrzanie pomieszczenia).

4.4.7.11.6 Zamykanie zaworu

Funkcja umożliwiająca zamknięcie zaworu.

4.4.7.11.7 Różnica temperatury pokoju

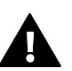

### **UWAGA**

Parametr dotyczy funkcji Regulator TECH RS proporcjonalny.

Ustawienie to określa jednostkową zmianę aktualnej temperatury pokojowej (z dokładnością do 0,1<sup>o</sup>C), przy której nastąpi określona zmiana temperatury zadanej zaworu.

4.4.7.11.8 Zmiana temperatury zadanej

### **UWAGA**

Parametr dotyczy funkcji Regulator TECH RS proporcjonalny.

Ustawienie to określa o ile stopni temperatura zaworu zwiększy się lub zmaleje przy jednostkowej zmianie temperatury pokojowej (patrz: *Różnica temperatur pomieszczenia*). Funkcja ta aktywna jest tylko z regulatorem pokojowym TECH i jest ściśle związana z parametrem Różnica temperatur pomieszczenia.

### *Przykład:*

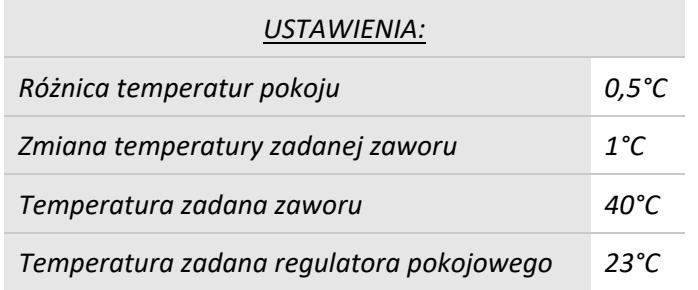

### *Przypadek 1:*

*Jeżeli temperatura pokojowa wzrośnie do 23,5°C (o 0,5°C powyżej temperatury zadanej pokoju) to zawór przymknie się do zadanej 39°C (o 1°C).* 

*Przypadek 2:* 

*Jeżeli temperatura pokojowa spadnie do 22°C (o 1°C poniżej temperatury zadanej pokoju) to zawór uchyli się do zadanej 42°C (o 2°C – ponieważ na każde 0,5°C różnicy temperatury pokoju, temperatura zadana zaworu zmienia się o 1°C).* 

### *Współczynnik proporcjonalności*

Współczynnik proporcjonalności jest używany do określania *skoku zaworu*. Im bliżej temperatury zadanej tym skok jest mniejszy. Jeżeli współczynnik ten będzie wysoki, zawór szybciej będzie osiągał zbliżone do odpowiedniego otwarcie, będzie jednak ono mało precyzyjne.

Procent jednostkowego otwarcia jest obliczany na podstawie wzoru:

współczynnik proporcjonalności PROCENT JEDNOSTKOKWEGO OTWARCIA = (temp. zadana − temp. czujnika) 10

### *Kierunek otwierania*

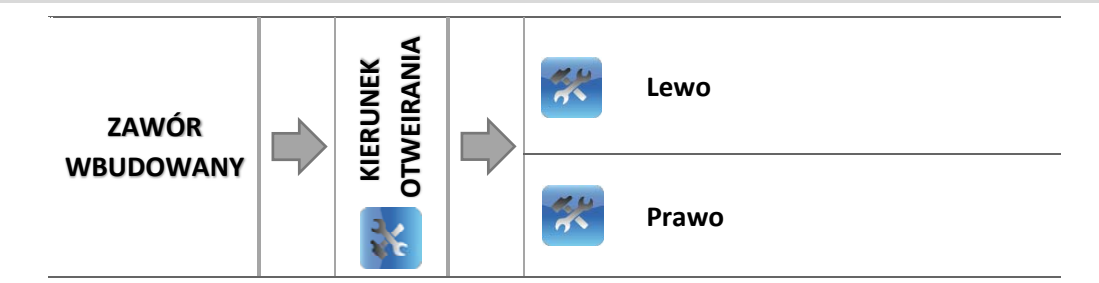

Jeśli po podłączeniu zaworu do sterownika okaże się, że miał być on podłączony odwrotnie, to nie trzeba przełączać przewodów zasilających, lecz istnieje możliwość zmiany kierunku otwierania zaworu, przez zaznaczenie wybranego kierunku: *Prawo* lub *Lewo*.

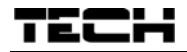

### *Wybór czujnika C.O.*

Funkcja umożliwia wybór czujnika, który ma pełnić funkcję czujnika C.O. – może to być czujnik C.O. lub czujnik dodatkowy.

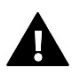

### **UWAGA**

Domyślnie wybrany jest *czujnik C.O.*, ale w przypadku aktywacji bufora automatycznie zmieniany jest na *czujnik dodatkowy 1*.

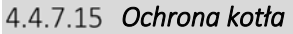

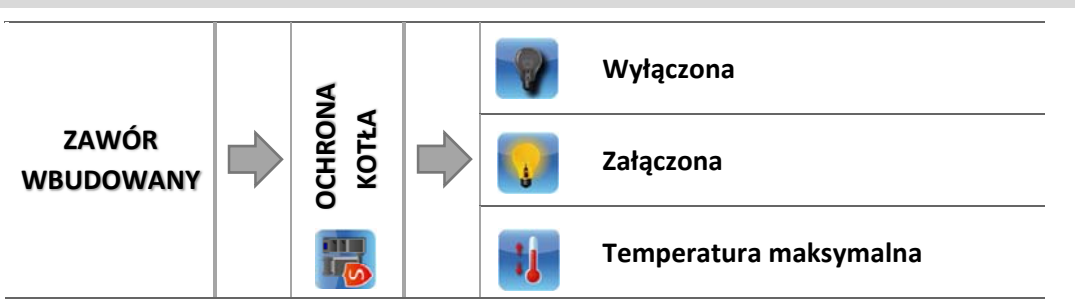

Ochrona przed zbyt wysoką temperaturą C.O. ma na celu niedopuszczenie do niebezpiecznego wzrostu temperatury kotła. Użytkownik ustawia maksymalną dopuszczalną temperaturę kotła.

W przypadku niebezpiecznego wzrostu temperatury zawór zaczyna się otwierać na instalację domu w celu schłodzenia kotła. Funkcja ta załączona jest na stałe.

### 4.4.7.15.1 Temperatura maksymalna

Użytkownik nastawia maksymalną dopuszczalną temperaturę C.O., po osiągnięciu której zawór się otworzy.

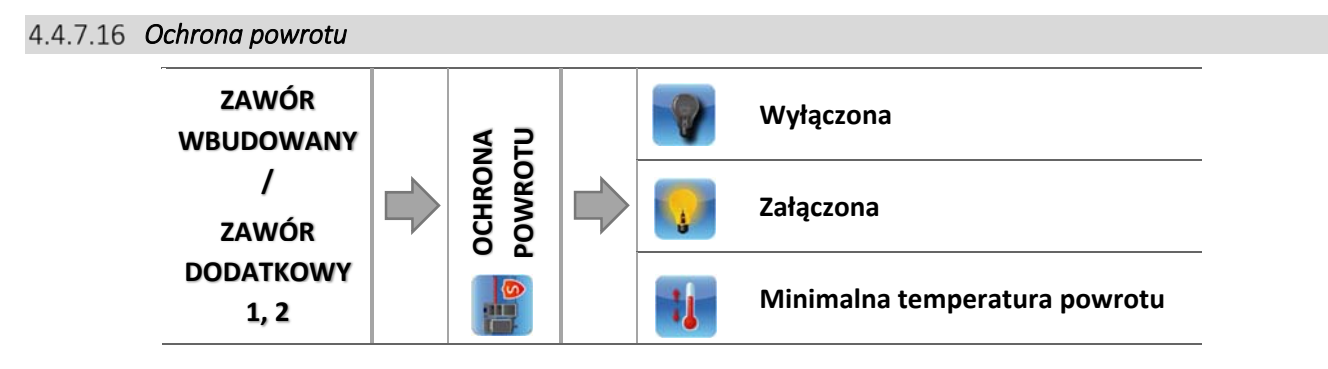

Funkcja ta pozwala na ustawienie ochrony kotła przed zbyt chłodną wodą powracającą z głównego obiegu, która mogłaby być przyczyną korozji niskotemperaturowej kotła. Ochrona powrotu działa w ten sposób, że gdy temperatura jest zbyt niska, to zawór przymyka się do czasu, aż krótki obieg kotła osiągnie odpowiednią temperaturę.

### 4.4.7.16.1 Minimalna temperatura powrotu

Użytkownik nastawia minimalną dopuszczalną temperaturę powrotu, po osiągnięciu której zawór się przymknie.

### *Pompa zaworu*

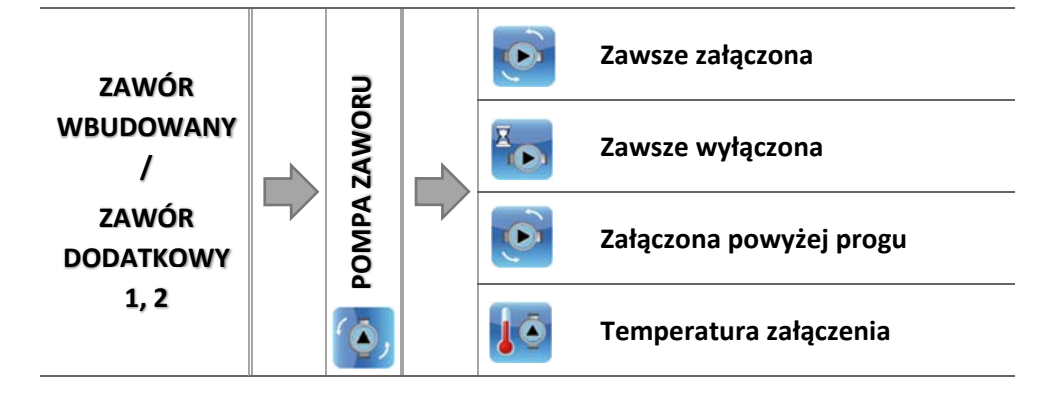

Opcja ta pozwala dokonać wyboru trybu pracy pompy.

- o *Zawsze załączona* pompa pracuje przez cały czas niezależnie od temperatur.
- o *Zawsze wyłączona* pompa jest wyłączona na stałe a regulator steruje tylko pracą zaworu.
- o *Załączona powyżej progu* pompa załącza się powyżej ustawionej *temperatury załączenia*. Jeżeli pompa ma się załączać powyżej progu, to należy również ustawić progową *temperaturę załączenia pompy*. Brana jest pod uwagę wartość z czujnika C.O.

#### *Ustawienia fabryczne*

Parametr ten pozwala powrócić do ustawień danego zaworu zapisanych przez producenta. Przywrócenie ustawień fabrycznych nie zmienia ustawionego typu zaworu (*C.O.* lub *podłogowy*).

#### *Usunięcie zaworu*

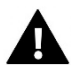

### **UWAGA**

Opcja dostępna tylko w przypadku stosowania zaworu dodatkowego (zastosowanie modułu zewnętrznego).

Funkcja ta służy do całkowitego usunięcia zaworu z pamięci sterownika. Usunięcie zaworu wykorzystuje się np. przy demontażu zaworu lub wymianie modułu (konieczna jest wtedy ponowna rejestracja nowego modułu).

### 4.4.8 Urządzenie dodatkowe 1, 2

Parametry tego podmenu służą do ustawienia pracy urządzenia podpiętego do wejścia styku dodatkowego. Po wyborze rodzaju urządzenia na ekranie wyświetlacza pojawi się dodatkowe menu ukazujące szereg parametrów podłączanej pompy dodatkowej.

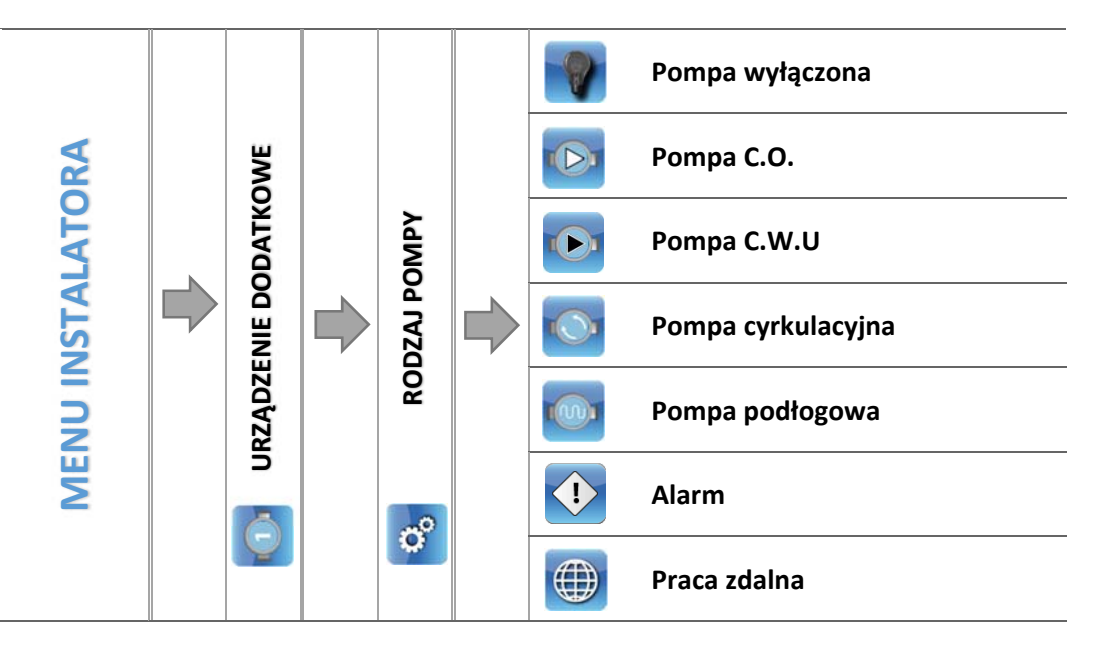

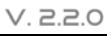

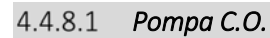

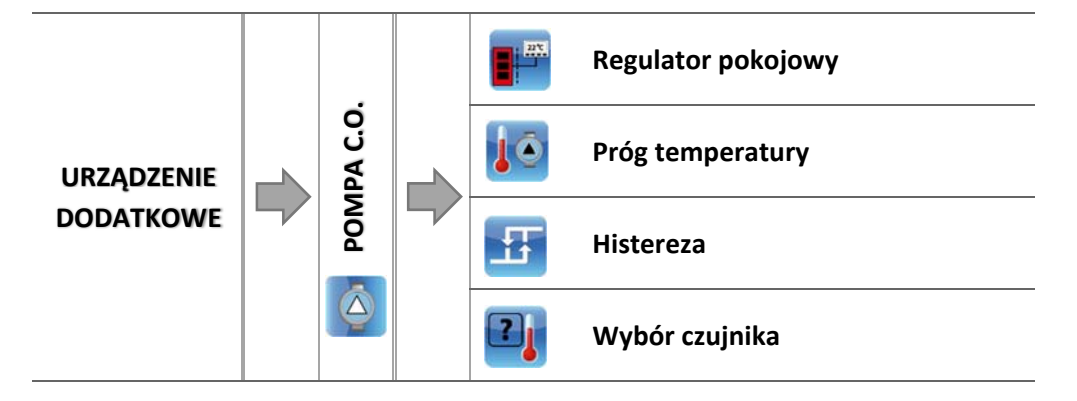

Po zaznaczeniu tej opcji pompa dodatkowa będzie pełnić funkcję dodatkowej pompy C.O.. Pompa ta będzie załączona jeśli temperatura na czujniku przekroczy wartość progu temperatury.

Dla prawidłowego działania funkcji należy odpowiednio skonfigurować poniższe parametry:

### 4.4.8.1.1 Regulator pokojowy

Parametr służący do wyboru regulatora który będzie wysyłał sygnał o dogrzaniu. W momencie dogrzania regulatora pompa przestanie pracować.

### 4.4.8.1.2 Próg temperatury

Parametr ten pozwala określić temperaturę załączenia pompy dodatkowej pełniącej rolę pompy C.O. – w momencie, gdy na wybranym czujniku zostanie osiągnięta pompa załączy się.

#### 4.4.8.1.3 Histereza

Opcja ta służy do ustawienia histerezy temperatury progowej dodatkowej pompy C.O. Jest to różnica pomiędzy temperaturą progową a temperaturą wyłączenia.

### *Przykład:*

*Gdy temperatura progowa ma wartość 40°C, a histereza wynosi 5°C. Po osiągnięciu temperatury progowej, czyli 40°C pompa dodatkowa C.O. włącza się. Ponowne wyłączenie pompy C.O. nastąpi po obniżeniu się temperatury do 35°C).* 

### Wybór czujnika

Parametr ten pozwala wybrać czujnik, którego odczyt ma być brany pod uwagę przy załączaniu pompy dodatkowej C.O.: czujnik CO, CWU, zaworu 1, powrotu, pogodowy, dodatkowy.

#### $4.4.8.2$ *Pompa C.W.U.*

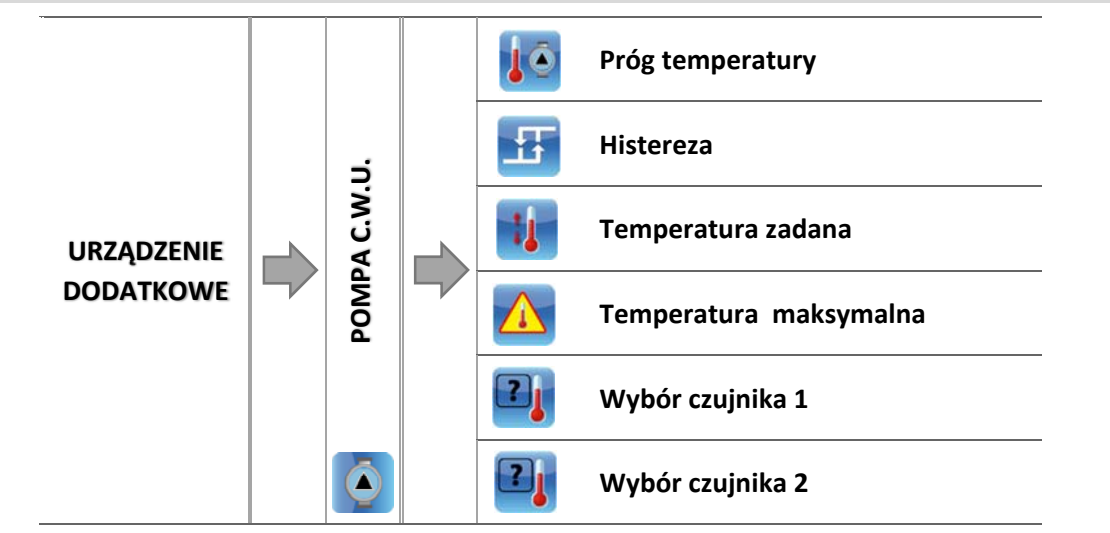

Po zaznaczeniu tej opcji pompa dodatkowa będzie pełnić funkcję pompy C.W.U.. Pompa ta będzie załączać się po przekroczeniu temperatury progowej na wybranym czujniku 1 i pracować będzie do momentu osiągniecia temperatury zadanej na czujniku 2. Dodatkowo po załączeniu tej funkcji można ustawić alarmową temperaturę na czujniku 1, której osiągnięcie spowoduje uruchomienie procedury awaryjnej.

Dla prawidłowego funkcjonowania pompy C.W.U. należy skonfigurować poniższe parametry:

#### 4.4.8.2.1 Próg załączenia

Opcja ta służy do ustawiania temperatury załączenia pompy C.W.U. (temperatura mierzona na czujniku 1 odczytującym wartość ze źródła ciepła ‐ kotła). Poniżej nastawionej temperatury urządzenie pozostaje wyłączone, a powyżej tej temperatury urządzenie pracuje aż do osiągnięcia temperatury zadanej.

4.4.8.2.2 Histereza

Opcja ta służy do ustawiania histerezy temperatury zadanej. Po osiągnięciu temperatury zadanej urządzenie wyłącza się. Ponowne jego załączenie nastąpi po spadku temperatury na czujniku do wartości temperatury zadanej obniżonej o wartość histerezy.

### *Przykład:*

*Gdy Temperatura zadana ma wartość 60°C, a histereza wynosi 3°C, wyłączenie urządzenia nastąpi po osiągnięciu temperatury 60°C, natomiast powrót do cyklu pracy nastąpi po obniżeniu się temperatury do 57°C.* 

#### 4.4.8.2.3 Temperatura zadana

Opcja ta służy do ustawiania zadanej temperatury urządzenia po jego osiągnięciu urządzenie zostaje wyłączone. Temperatura mierzona jest na czujniku 2.

#### 4.4.8.2.4 Temperatura maksymalna

Opcja służy do ustawienia maksymalnej temperatury na czujniku 1 (odczyt wartości ze źródła ciepła) – po jej osiągnięciu urządzenie włączy się niezależnie od aktualnej temperatury na czujniku 2. Funkcja ta chroni kocioł przed przegrzaniem.

#### Wybór czujnika 1

Opcja pozwala określić, z którego czujnika temperatury ma być odczytywana wartość do pracy urządzenia podpiętego do styku dodatkowego ‐ źródło ciepła (próg załączenia).

#### Wybór czujnika 2

Opcja pozwala określić, z którego czujnika temperatury ma być odczytywana wartość do pracy urządzenia podpiętego do styku dodatkowego (temperatura zadana).

#### 4.4.8.3 *Pompa cyrkulacyjna*

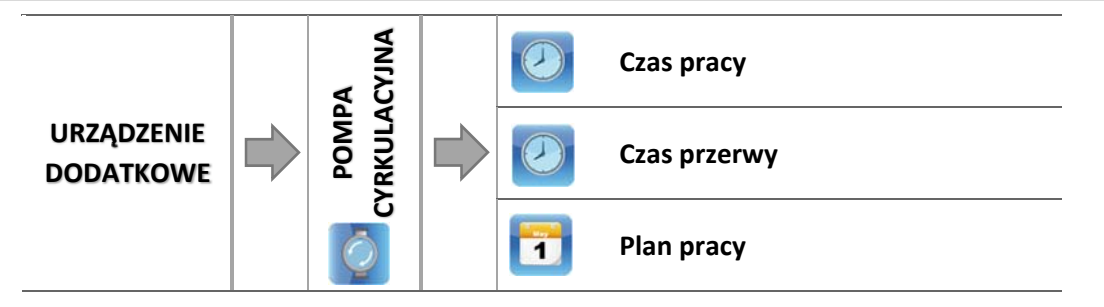

Po zaznaczeniu tej opcji urządzenie dodatkowe będzie pełnić funkcję pompy cyrkulacyjnej ‐ służącej do sterowania pompą mieszającą ciepłą wodę pomiędzy bojlerem a odbiornikami ciepłej wody użytkowej. Do skonfigurowania pracy służą poniższe parametry:

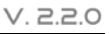

#### 4.4.8.3.1 Czas pracy

TEJ

Parametr ten służy do ustawiania czasu pracy pompy w okresie jej aktywności.

#### 4.4.8.3.2 Czas przerwy

Parametr ten służy do określenia czasu pomiędzy kolejnymi uruchomieniami się pompy cyrkulacyjnej, przez który pompa nie będzie pracować.

#### $4.4.8.3.3$  Plan pracy

Użytkownik dzięki tej funkcji ustawia dobowy cykl aktywacji lub postoju pompy z dokładnością 30 minut. W wyznaczonych okresach aktywności pompa będzie załączać się z częstotliwością ustawioną w parametrze *Czas przerwy* na czas ustawiony w parametrze *Czas pracy*.

Programowanie planu pracy przebiega tak jak w przypadku pracy kotła:

*4.3.6.1 Plan pracy kotła, strona: 17* 

#### 4.4.8.4 *Pompa podłogowa*

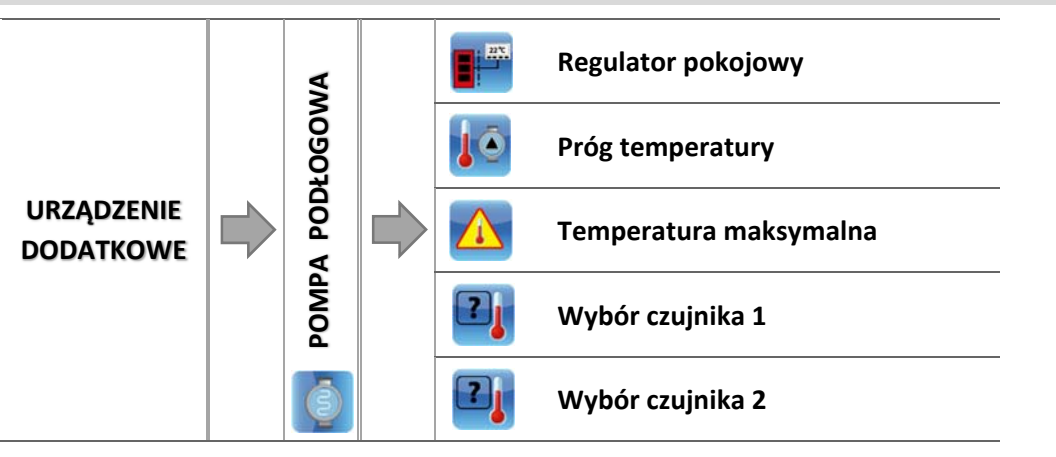

Po zaznaczeniu tej opcji urządzenie dodatkowe będzie pełnić funkcję pompy podłogowej ‐ służącej do sterowania pompą obsługującą instalacje podłogową.

Do skonfigurowania pracy służą poniższe parametry:

#### 4.4.8.4.1 Regulator pokojowy

Parametr służący do wyboru regulatora który będzie wysyłał sygnał o dogrzaniu. W momencie dogrzania regulatora pompa przestanie pracować.

#### 4.4.8.4.2 Próg temperatury

Parametr ten służy do ustawiania temperatury załączenia pompy podłogowej. Temperatura mierzona jest na kotle.

#### 4.4.8.4.3 Temperatura maksymalna

Parametr ten służy do określenia temperatury po której osiągnięciu pompa się wyłączy.

#### Wybór czujnika 1

Opcja pozwala określić, z którego czujnika temperatury ma być odczytywana wartość do pracy urządzenia podpiętego do styku dodatkowego ‐ źródło ciepła (próg załączenia).

#### Wybór czujnika 2

Opcja pozwala określić, z którego czujnika temperatury ma być odczytywana wartość do pracy urządzenia podpiętego do styku dodatkowego (temperatura zadana).

#### 4.4.8.5 *Alarm*

Jeżeli użytkownik ma zainstalowany w domu alarm, po zaznaczeniu tej opcji i podłączeniu go do styku dodatkowego sterownika, może synchronizować się on z alarmami występującymi na urządzeniu.

### *Przykład:*

*Jeżeli użytkownik ma w mieszkaniu zainstalowany alarm posiadający sygnalizatory wewnątrz obiektu, to w momencie kiedy na sterowniku wystąpi błąd, np. nie uda się rozpalanie, uaktywni się alarm budynku i sygnalizatory te się załączą.* 

#### 4.4.8.6 *Praca zdalna*

Po załączeniu tej opcji, można sterować wyjściem dodatkowym za pośrednictwem strony internetowej.

### 4.4.9 Regulator pokojowy

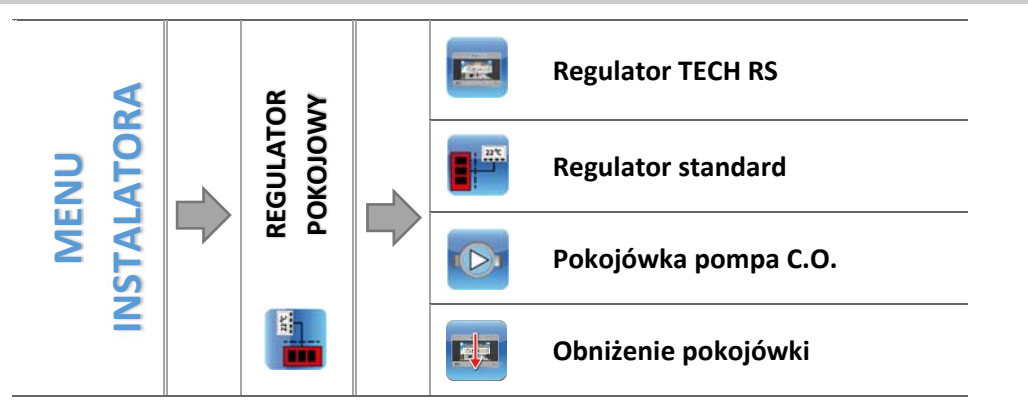

Funkcja ta służy ustawieniu parametrów pracy regulatora pokojowego podłączonego do sterownika kotła pelletowego. Aby współpraca z regulatorem pokojowym była aktywna należy po podłączeniu aktywować ją zaznaczając odpowiedni rodzaj regulatora. Do sterownika można podłączyć maksymalnie dwa regulatory pokojowe.

#### 4.4.9.1 *Regulator TECH RS*

Opcję ta zaznaczamy jeśli do sterownika podpięty zostanie regulator pokojowy wyposażony w komunikację RS. Taki regulator umożliwia podgląd aktualnych wartości parametrów kotła oraz zmianę niektórych ustawień, np.: temperatura zadana kotła, temperatura zadana C.W.U..

#### 4.4.9.2  *Regulator standard*

Jeśli do sterownika podłączony został regulator pokojowy dwustanowy zaznaczamy opcję *Regulator standard*. Taki rodzaj regulatora pokojowego umożliwia przesłanie do głównego sterownika informacji o dogrzaniu lub niedogrzaniu pomieszczenia.

#### 4.4.9.3 *Pokojówka pompa C.O.*

Jeśli zaznaczymy tę opcję sygnał z regulatora pokojowego o dogrzaniu pomieszczenia spowoduje wyłączenie pompy C.O..

#### 4.4.9.4 *Obniżenie pokojówki*

### **UWAGA**

Parametr dotyczy funkcji Regulator standard i Regulator TECH z komunikacją RS.

W tym ustawieniu należy ustawić wartość, o którą kocioł obniży swoją zadaną temperaturę, w momencie kiedy zostanie osiągnięta temperatura zadana na regulatorze pokojowym (dogrzanie pomieszczeń).

Obniżenie temperatury nie będzie jednak niższe od minimalnej temperatury zadanej C.O..

## *Przykład:*

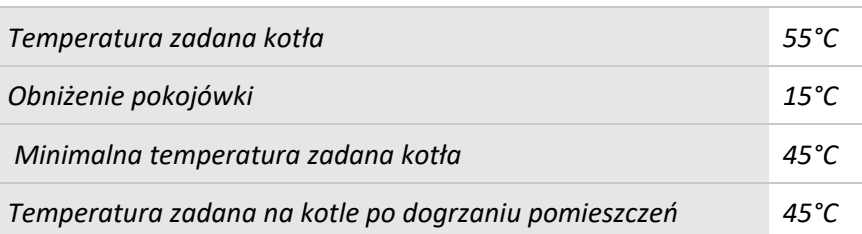

*Po osiągnięciu temperatury zadanej w mieszkaniu (sygnał z regulatora pokojowego o dogrzaniu pomieszczeń), temperatura zadana na kotle obniży się do poziomu 45°C, czyli tylko o 10°C pomimo, że wartość obniżenia pokojówki wynosi 15°C.* 

### 4.4.10 Kalibracja poziomu paliwa

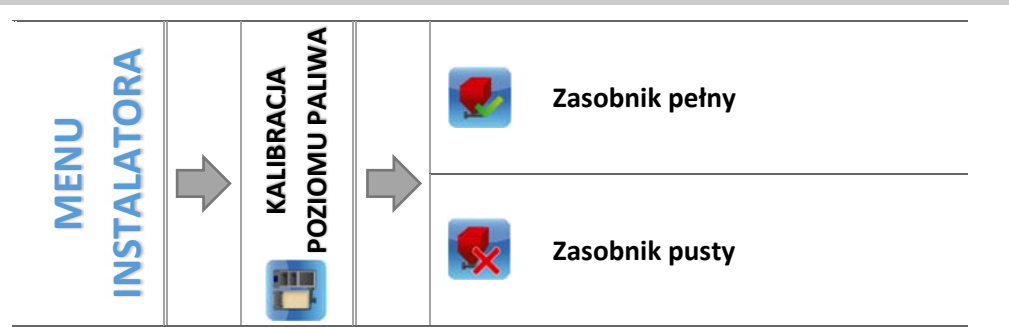

Prawidłowe przeprowadzenie procesu kalibracji paliwa pozwoli na bieżący podgląd aktualnego poziomu paliwa na wyświetlaczu sterownika.

- $\Rightarrow$  Pierwszym krokiem prawidłowo przeprowadzonej kalibracji paliwa jest napełnienie zbiornika paliwa.
- Następnie należy zaznaczyć opcję: *Zasobnik pełny,* sterownik zapamięta wtedy poziom paliwa jako pełny (100%).
- $\Rightarrow$  Gdy paliwo w zasobniku się skończy (po określonym czasie pracy kotła, zależnym od pojemności zbiornika), należy zaznaczyć opcję: *Zasobnik pusty.*

W taki sposób sterownik zostaje skalibrowany, będzie od tej pory automatycznie informował użytkownika o aktualnym poziomie paliwa. Kalibracji takiej dokonuje się zwykle jednorazowo. Przy następnym uzupełnianiu opału wystarczy wybrać i zaznaczyć opcję *Zasobnik napełniony* w menu głównym, po czym sterownik na nowo zapisze poziom 100% paliwa w zasobniku.

Po wybraniu na ekranie głównym panelu z odczytem poziomu paliwa, użytkownik uzyskuje informację o szacowanej procentowej ilości paliwa oraz przewidywanym czasie (dni i godziny) pozostałym do opróżnienia podajnika.

### 4.4.11 Czyszczenie

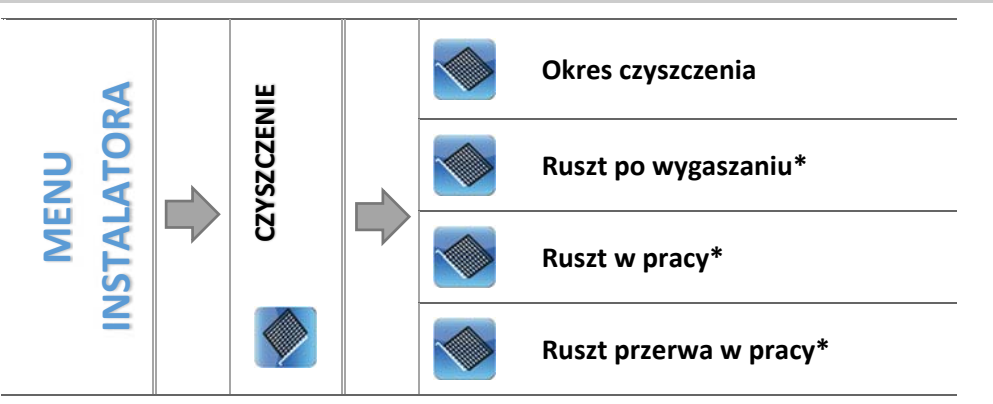

*\* Parametr widoczny wyłącznie w przypadku załączenia rusztu w menu serwisowym* 

#### *Okres czyszczenia*

Parametr ten określa częstotliwość uruchamiania procesu czyszczenia, polegającego na wygaszeniu kotła oraz na ponownym rozpaleniu. Jeśli czas zostanie ustawiony na 0 – czyszczenie będzie nieaktywne. W przypadku wykorzystywania rusztu proces ten będzie uwzględniał tę funkcję.

#### *Ruszt po wygaszaniu*

Funkcja załączająca ruszt po wygaszeniu kotła. Czas pracy rusztu ustawiany jest w menu serwisowym. Po upływie wyznaczonego czasu przekaźnik rusztu zostanie wyłączony. Sterownik pozostanie w stanie rusztu na czas powrotu do pozycji początkowej.

#### *Ruszt w pracy*

Funkcja odpowiedzialna za pracę rusztu podczas pracy. Ruszt okresowo zostaje uruchomiany według parametru "Ruszt przerwa w pracy".

#### *Ruszt przerwa w pracy*

Czas oczekiwania do załączenia rusztu w pracy. Parametr widoczny przy załączonej funkcji rusztu w pracy.

### 4.4.12 Tryb Eco

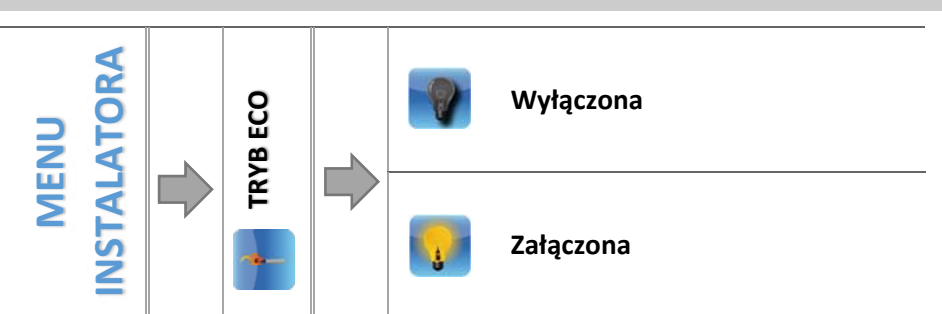

Użytkownik może wybrać, czy Tryb Eco ma być załączony czy nie. Proces rozpalania uzależniony jest od wybranego trybu pracy:

### **Ogrzewanie domu**

Bez regulatora pokojowego i bufora (Tryb Eco):

Nie należy załączać tej funkcji, gdyż w takim przypadku pozostaje ona nieaktywna.

Przy załączonym regulatorze pokojowym bez bufora (Tryb Eco + Regulator pokojowy):

Przy załączonej funkcji regulator pokojowy steruje pracą kotła. Po dogrzaniu pomieszczenia regulator pokojowy wyłącza kocioł, a włącza go gdy temperatura w pomieszczeniu spadnie o zadaną histerezę. Przy wyłączonej funkcji kocioł pracuje w zadanych parametrach pracy.

Przy załączonym buforze (Tryb Eco + Bufor + Funkcja C.W.U. z kotła lub z bufora):

Przy załączonej funkcji bufor steruje pracą kotła. Po dogrzaniu bufora funkcja ta wyłącza kocioł. Przy wyłączonej funkcji kocioł pracuje w zadanych parametrach pracy (wygaszanie i rozpalanie z czujnika C.O.). Funkcja C.W.U. w tym przypadku nie pełni żadnej roli, niemniej jednak powinna ona być załączona odpowiednio w zależności od posiadanej instalacji grzewczej.

### **Priorytet bojlera**

Bez regulatora pokojowego i bufora (Tryb Eco):

Nie należy załączać tej funkcji, gdyż w takim przypadku pozostaje ona nieaktywna.

Przy załączonym regulatorze pokojowym bez bufora (Tryb Eco + Regulator pokojowy):

Kocioł wygasi się w przypadku osiągnięcia temperatury zadanej C.W.U. oraz otrzymaniu sygnału z regulatora pokojowego o dogrzaniu pomieszczenia. Awaryjne wygaszenie kotła nastąpi również w przypadku przekroczenia Temperatury zadanej C.O. o 5°C.

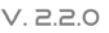

Przy załączonym buforze (Tryb Eco + Bufor + Funkcja C.W.U. z bufora):

W przypadku osiągnięcia temperatury zadanej bufora dół (czujnik C2), kocioł rozpocznie proces wygaszania bez względu na osiągniętą temperaturę C.O. oraz C.W.U. Wówczas na ekranie głównym pod przyciskami Rozpalanie/Wygaszanie pojawi się komunikat "Bufor dogrzany". Awaryjne wygaszenie kotła nastąpi również w przypadku przekroczenia temperatury zadanej CO o 5°C.

Przy załączonym buforze (Tryb Eco + Bufor + Funkcja C.W.U. z kotła):

W przypadku osiągnięcia temperatury zadanej bufora dół (czujnik C2) oraz osiągnięcia temperatury zadanej bojlera, kocioł rozpocznie proces wygaszania bez względu na temperaturę zadaną C.O. Wówczas na ekranie głównym pod przyciskami Rozpalanie/Wygaszanie pojawi się komunikat "Dogrzanie bufora oraz Dogrzanie CWU". Awaryjne wygaszenie kotła nastąpi również w przypadku przekroczenia Temperatury zadanej C.O. o 5°C.

### **Pompy równoległe**

Bez regulatora pokojowego i bufora (Tryb Eco):

Nie należy załączać tej funkcji, gdyż w takim przypadku pozostaje ona nieaktywna.

Przy załączonym regulatorze pokojowym bez bufora (Tryb Eco + Regulator pokojowy):

Kocioł rozpocznie proces wygaszania po osiągnięciu temperatury zadanej C.W.U. oraz otrzymaniu sygnału z regulatora pokojowego o dogrzaniu pomieszczenia. Awaryjne wygaszenie kotła nastąpi również w przypadku przekroczenia temperatury zadanej C.O. o 5°C.

Przy załączonym buforze (Tryb Eco + Bufor + Funkcja C.W.U. z bufora):

W przypadku osiągnięcia temperatury zadanej bufora dół (czujnik C2), kocioł rozpocznie proces wygaszania bez względu na osiągniętą temperaturę C.O. oraz C.W.U. Wówczas na ekranie głównym pod przyciskami Rozpalanie/Wygaszanie pojawi się komunikat "Bufor dogrzany". Awaryjne wygaszenie kotła nastąpi również w przypadku przekroczenia temperatury zadanej C.O. o 5°C.

Przy załączonym buforze (Tryb Eco + Bufor + Funkcja C.W.U. z kotła):

W przypadku osiągnięcia temperatury zadanej bufora dół (czujnik C2) oraz osiągnięcia temperatury zadanej bojlera, kocioł rozpocznie proces wygaszania bez względu na temperaturę zadaną C.O. Wówczas na ekranie głównym pod przyciskami Rozpalanie/Wygaszanie pojawi się komunikat "Dogrzanie bufora oraz Dogrzanie C.W.U.". Awaryjne wygaszenie kotła nastąpi również w przypadku przekroczenia temperatury zadanej C.O. o 5°C.

### **Tryb letni**

Bez regulatora pokojowego i bufora (Tryb Eco):

Kocioł rozpocznie proces wygaszania po osiągnięciu temperatury zadanej C.W.U.. Awaryjne wygaszenie kotła nastąpi również w przypadku przekroczenia temperatury zadanej CO o 5°C.

Przy załączonym regulatorze pokojowym bez bufora (Tryb Eco + Regulator pokojowy):

Regulator pokojowy nie będzie wpływał na pracę kotła. Proces wygaszania rozpocznie się po osiągnięciu temperatury zadanej C.W.U.. Awaryjne wygaszenie kotła nastąpi również w przypadku przekroczenia temperatury zadanej CO o 5°C.

Przy załączonym buforze (Tryb Eco + Bufor + Funkcja C.W.U. z bufora):

W przypadku osiągnięcia temperatury zadanej bufora dół (czujnik C2), kocioł rozpocznie proces wygaszania bez względu na osiągniętą temperaturę C.O. oraz C.W.U. Wówczas na ekranie głównym pod przyciskami Rozpalanie/Wygaszanie pojawi się komunikat "Bufor dogrzany". Awaryjne wygaszenie kotła nastąpi również w przypadku przekroczenia temperatury zadanej CO o 5°C.

Przy załączonym buforze (Tryb Eco + Bufor + Funkcja C.W.U. z kotła):

Kocioł rozpocznie proces wygaszania po osiągnięciu temperatury zadanej CWU. Awaryjne wygaszenie kotła nastąpi również w przypadku przekroczenia Temperatury zadanej CO o 5°C.

#### 4.4.13 Historia alarmów

Opcja umożliwiająca podgląd listy wszystkich alarmów, które wystąpiły w sterowniku. Sprawdzić możemy rodzaj alarmu i przedział czasu w którym miał miejsce, wraz z datą i godziną. Przycisk: **przenosi nas do** podglądu alarmów które wystąpiły wcześniej.

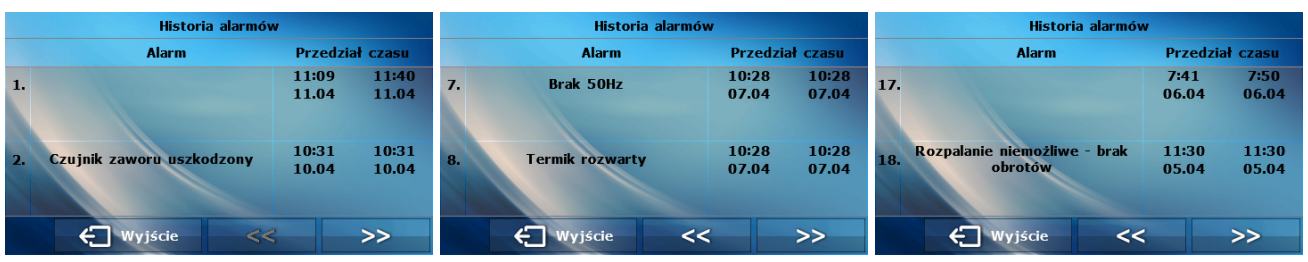

#### 4.4.14 Moduł GSM

### **UWAGA**

Sterowanie tego typu możliwe jest wyłącznie po zakupieniu i podłączeniu do sterownika dodatkowego modułu sterującego ST‐65, który nie jest załączany w standardzie do sterownika.

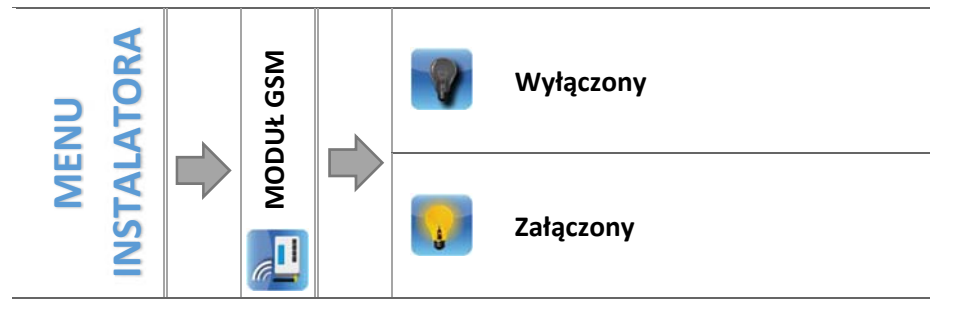

 $\Rightarrow$  Jeżeli sterownik jest wyposażony w dodatkowy moduł GSM, to w celu aktywacji tego urządzenia, należy zaznaczyć opcję: *Załączony.*

Moduł GSM jest opcjonalnym urządzeniem współpracującym ze sterownikiem kotła, pozwalającym na zdalną kontrolę pracy kotła przy pomocy telefonu komórkowego. Użytkownik jest informowany wiadomością SMS o każdym alarmie sterownika kotła, a wysyłając odpowiednią wiadomość SMS w dowolnym momencie, otrzymuje wiadomość zwrotną z informacją o aktualnej temperaturze wszystkich czujników. Po wprowadzeniu kodu autoryzacji możliwa jest również zdalna zmiana temperatur zadanych.

Moduł GSM może działać również niezależnie od sterownika kotła. Posiada dwa wejścia z czujnikami temperatury, jedno stykowe do wykorzystania w dowolnej konfiguracji (wykrywające zwarcie/rozwarcie styków) oraz jedno sterowane wyjście (np. możliwość podłączenia dodatkowego stycznika do sterowania dowolnym obwodem elektrycznym).

Gdy dowolny czujnik temperaturowy osiągnie ustawioną temperaturę maksymalną lub minimalną, moduł automatycznie prześle SMS z taką informacją. Podobnie ma to miejsce w przypadku zwarcia lub rozwarcia wejścia stykowego, co można wykorzystać np. do prostego zabezpieczenia mienia.

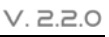

### 4.4.15 Moduł Ethernet

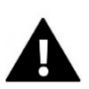

TEI

## **UWAGA**

Sterowanie tego typu możliwe jest wyłącznie po zakupieniu i podłączeniu do sterownika dodatkowego modułu sterującego ST‐505, który nie jest załączany w standardzie do sterownika.

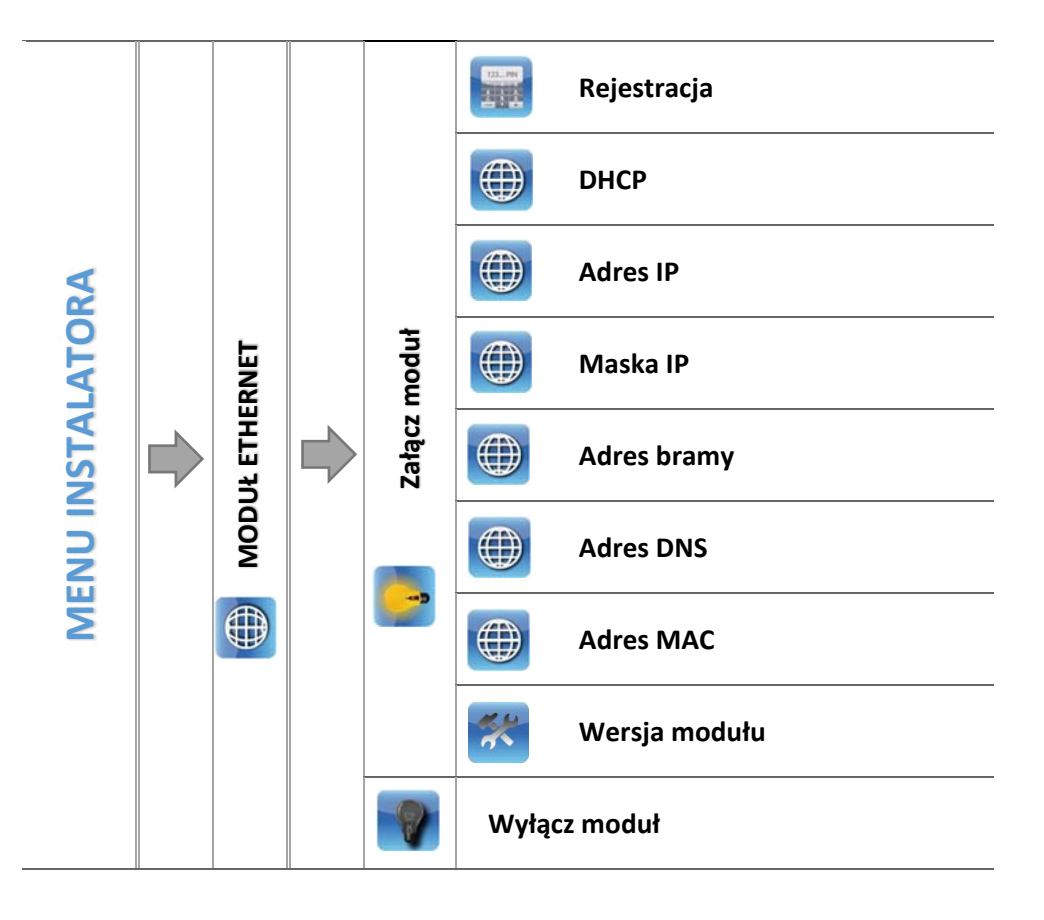

 $\Rightarrow$  W pierwszej kolejności przystępując do rejestracji modułu, konieczne jest założenie konta na stronie emodul.pl (o ile takiego jeszcze nie mamy).

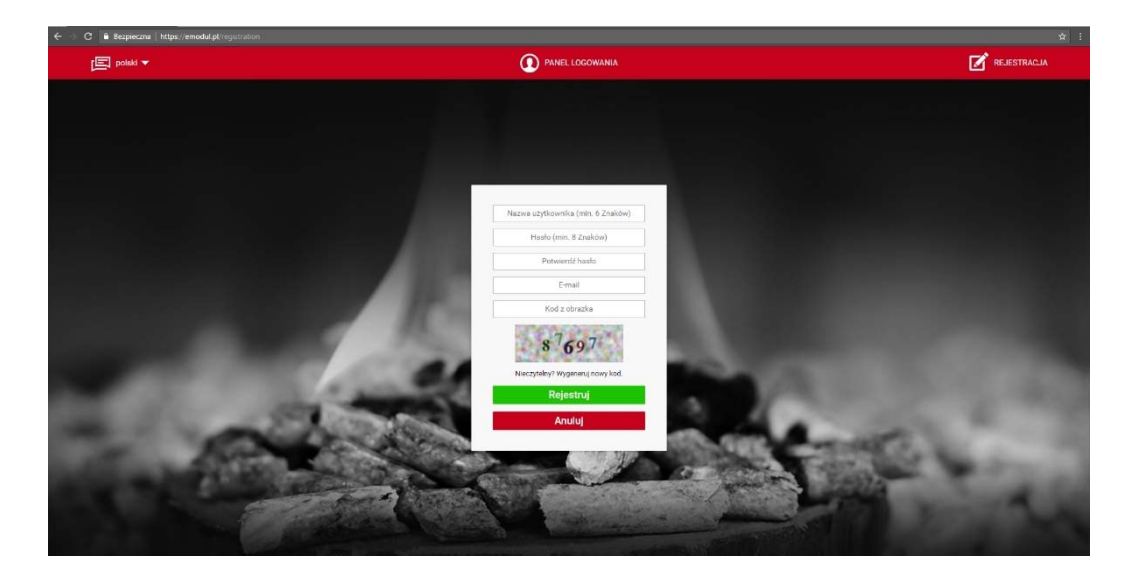

Po prawidłowym podłączeniu modułu internetowego należy wybrać opcję: *Załącz moduł.*

- Następnie wybieramy: *Rejestracja*. Wygenerowany zostanie kod rejestracji.
- <sup>→</sup> Po zalogowaniu się na stronie <u>emodul.pl</u>, w zakładce *Ustawienia*, wprowadzamy kod który wyświetlił się na sterowniku.
- $\Rightarrow$  Do modułu możemy przypisać dowolną nazwę, opis. Można podać również numer telefonu i adres e‐mail na które będę wysyłane powiadomienia.
- $\Rightarrow$  Na wpisanie kodu mamy godzinę od jego wyświetlenia, ponieważ po tym czasie traci on swoją ważność. Jeżeli nie przeprowadzimy rejestracji w 60 minut, musimy wygenerować nowy kod.

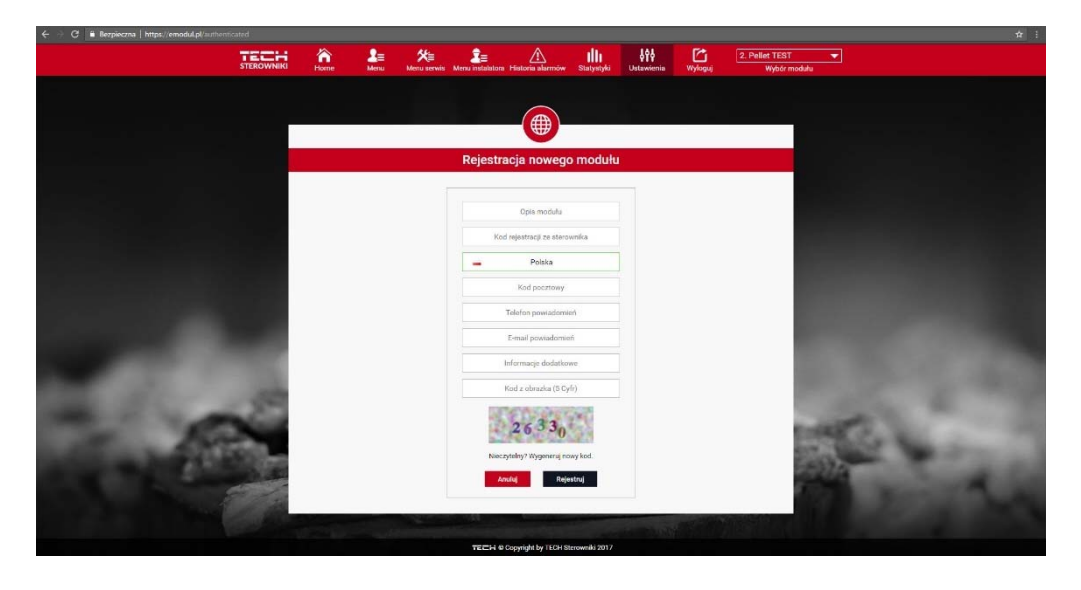

 $\Rightarrow$  Parametry modułu internetowego takie jakie Adres IP, Maska IP, adres bramy – można ustawić ręcznie lub włączyć opcję DHCP.

Moduł internetowy to urządzenie pozwalające na zdalną kontrolę pracy kotła przez Internet. Na stronie emodul.pl użytkownik kontroluje na ekranie komputera, tabletu czy smartfonu, stan wszystkich urządzeń instalacji kotła oraz temperatury czujników. Klikając na nie może zmienić ich nastawy pracy, temperatury zadane dla pomp i zaworów itd..

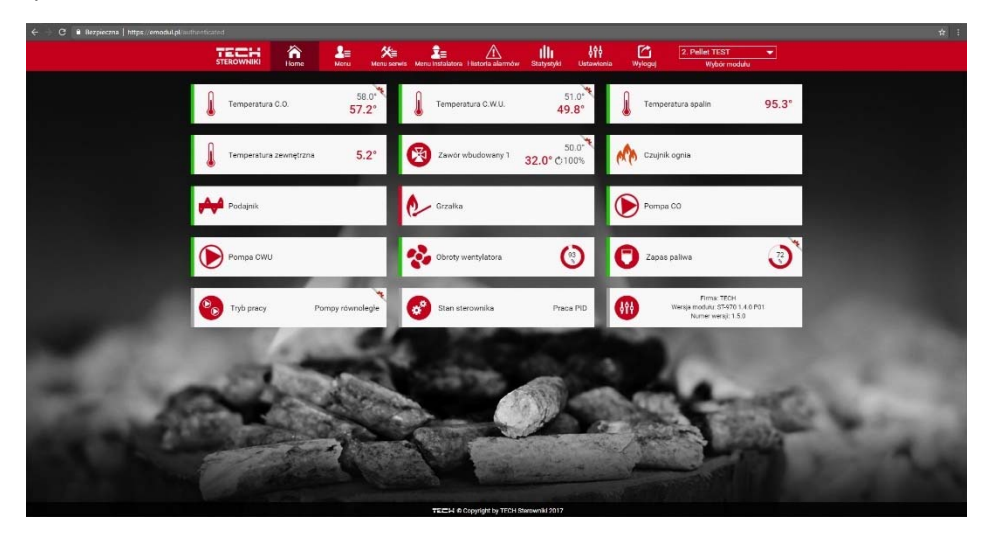

### 4.4.16 Ustawienia fabryczne

Parametr ten pozwala przywrócić ustawienia producenta w menu instalatora.

#### **ZABEZPIECZENIA** 5

W celu zapewnienia maksymalnie bezpiecznej i bezawaryjnej pracy regulator posiada szereg zabezpieczeń. W przypadku alarmu załącza się sygnał dźwiękowy i na wyświetlaczu pojawia się komunikat.

### 5.1 ZABEZPIECZENIE TERMICZNE KOTŁA

Jest to dodatkowy czujnik bimetaliczny (umiejscowiony obok czujnika temperatury kotła), odłączający wentylator w razie przekroczenia temperatury 90*°*C. Jego zadziałanie zapobiega zagotowaniu się wody w instalacji, w przypadku przegrzania kotła bądź uszkodzenia sterownika. Po zadziałaniu tego zabezpieczenia, gdy temperatura opadnie do bezpiecznej wartości, czujnik odblokuje się samoczynnie i sterownik powróci do normalnej pracy. W przypadku uszkodzenia lub przegrzania tego czujnika, wentylator również zostanie odłączony.

W przypadku zabezpieczenia kotła w systemie zamkniętym zamiast zabezpieczenia termicznego w postaci termika zastosowany jest ogranicznik temperatury bezpieczeństwa typu STB.

### 5.2 AUTOMATYCZNA KONTROLA CZUJNIKA

W razie uszkodzenia czujnika temperatury C.O., C.W.U., uaktywnia się alarm dźwiękowy, sygnalizując dodatkowo na wyświetlaczu odpowiednią usterkę, np: "*Czujnik C.O. uszkodzony*". Nadmuch zostaje wyłączony. Pompa jest załączana niezależnie od aktualnej temperatury.

W przypadku uszkodzenia czujnika C.O., alarm będzie aktywny do momentu wymiany czujnika na nowy, a kocioł w ogóle nie będzie pracował.

Jeżeli uszkodzeniu uległ czujnik C.W.U., należy nacisnąć przycisk **, co wyłączy alarm**, a sterownik powróci do pracy, z pominięciem trybów związanych z bojlerem. Aby kocioł mógł pracować we wszystkich trybach należy wymienić czujnik na nowy.

#### $5.3$ ZABEZPIECZENIE TERMICZNE KOTŁA (STB)

Opcjonalnie przy zamkniętej instalacji C.O., sterownik posiada termostat bezpieczeństwa STB, zabezpieczający kocioł przed nadmiernym przyrostem temperatury. Wzrost temperatury powyżej nastawionej temperatury wyłączenia (fabrycznie 95°C) powoduje rozwarcie styków w obwodzie zasilania wentylatora. Ponowne załączenie jest możliwe tylko mechanicznie przez naciśnięcie przycisku "reset" w korpusie ogranicznika po ochłodzeniu czujnika.

#### $5.4$ **BEZPIECZNIK**

Regulator posiada wkładkę topikową rurkową WT 6.3A, zabezpieczającą sieć.

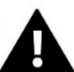

### **UWAGA**

Stosowanie bezpiecznika o większej wartości może spowodować uszkodzenie sterownika.

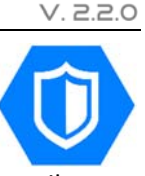

## ALARMY

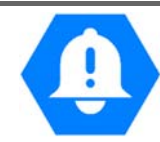

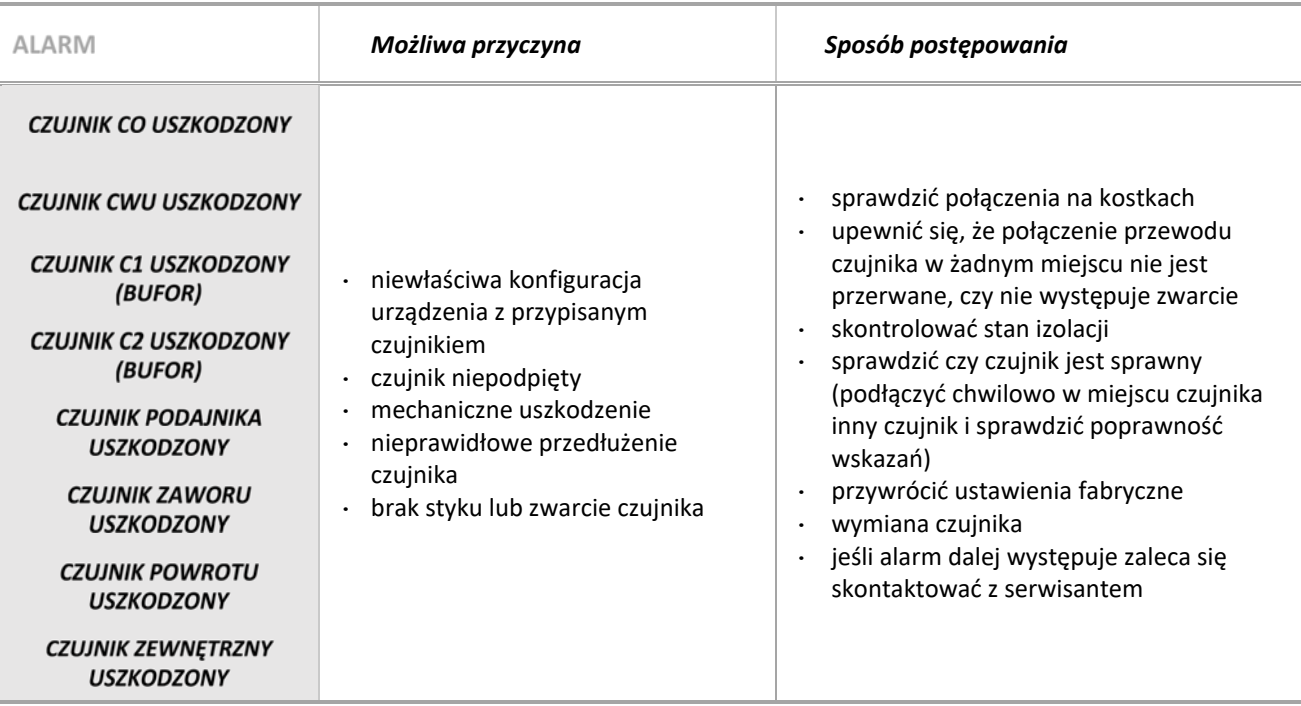

*\*uszkodzenie czujnika, który nie jest używany (aktywny) nie wywoła alarmu* 

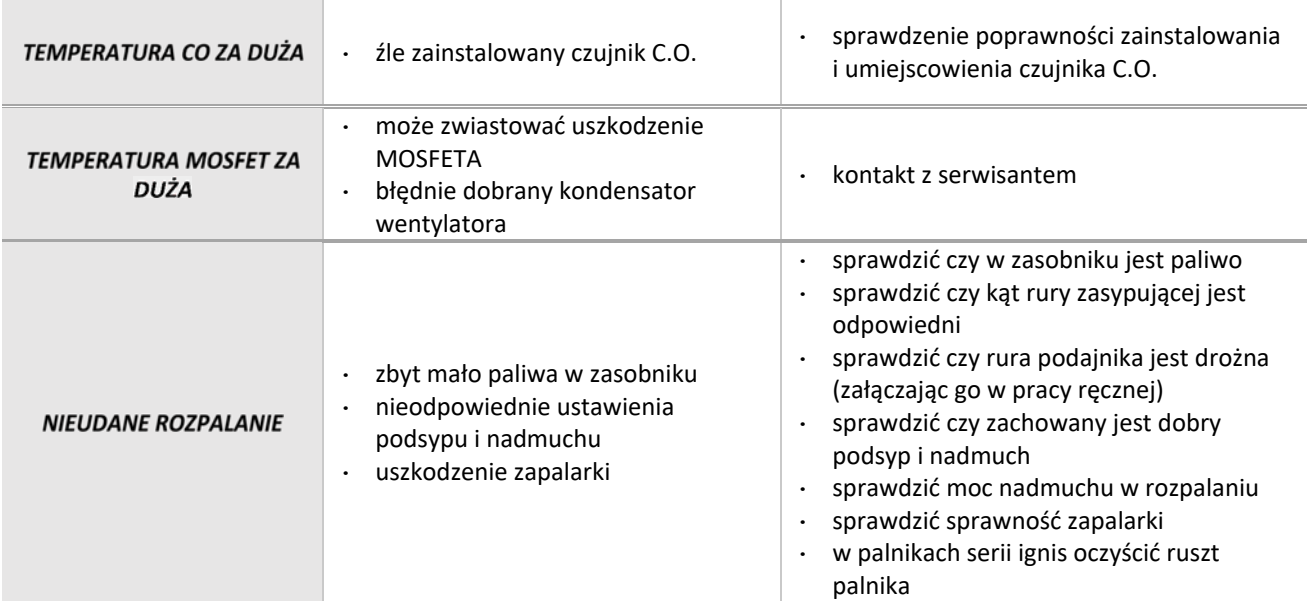

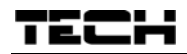

#### DANE TECHNICZNE  $\overline{7}$

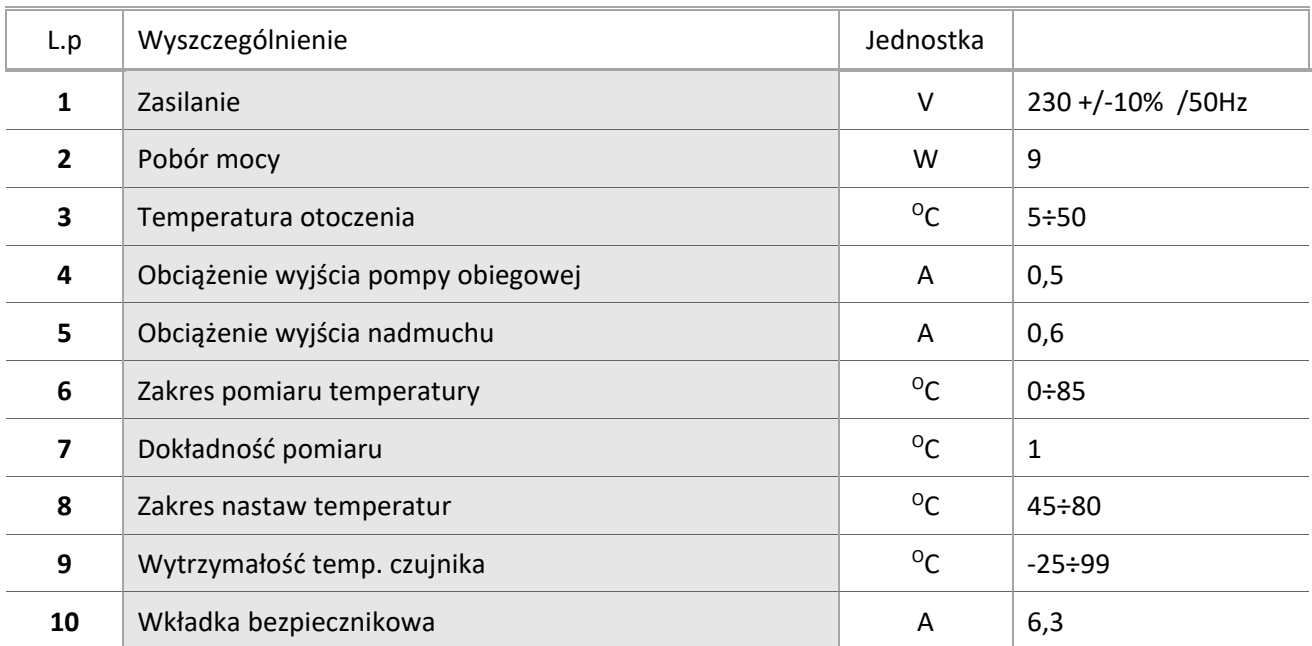

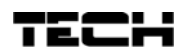

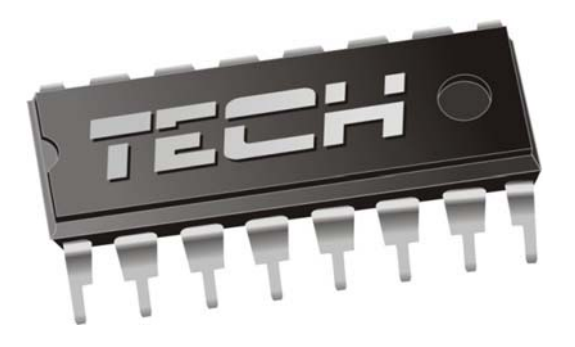

# DEKLARACJA ZGODNOŚCI UE

Firma TECH, z siedzibą w Wieprzu (34‐122), przy ulicy Biała Droga 31, deklaruje na wyłączną odpowiedzialność, że produkowany przez nas ST-976, spełnia wymagania dyrektywy Parlamentu Europejskiego i Rady **2014/35/UE** z dnia 26 lutego 2014 roku w sprawie harmonizacji ustawodawstw państw członkowskich odnoszących się do **udostępniania na rynku sprzętu elektrycznego przewidzianego do stosowania w określonych granicach napięcia** (Dz.Urz. UE L 96 z 29.03.2014, strona 357) i dyrektywy Parlamentu Europejskiego i Rady **2014/30/UE** z dnia 26 lutego 2014 roku w sprawie harmonizacji ustawodawstw państw członkowskich odnoszących się do **kompatybilności elektromagnetycznej** ( Dz. Urz. UE L 96 z 29.03.2014, strona 79), dyrektywy **2009/125/WE** w sprawie wymogów dotyczących ekoprojektu dla produktów związanych z energią oraz Rozporządzenia Ministra Gospodarki z dnia 8 maja 2013 roku "W sprawie zasadniczych wymagań dotyczących ograniczenia stosowania niektórych niebezpiecznych substancji w sprzęcie elektrycznym i elektronicznym" wdrażającego postanowienia dyrektywy **ROHS 2011/65/WE.**

Do ocen zgodności zastosowano normy zharmonizowane **PN‐EN 60730‐2‐9:2011, PN‐EN 60730‐1:2016‐10.** 

ICIELÉ TECH SPÓŁKA Z OGRANICZONA ODPOWIEDZIALN

Wieprz, 13. 02. 2018

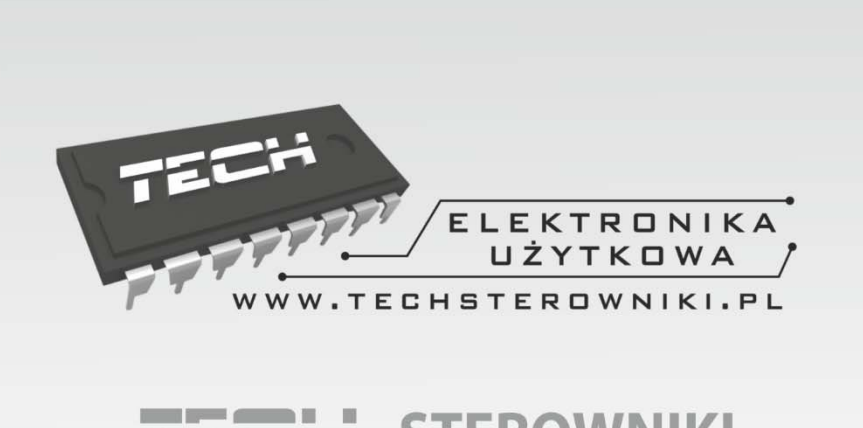

# TECH STEROWNIKI

Spółka z ograniczoną odpowiedzialnością Sp. k.

**Biała Droga 31** 34-122 Wieprz

## **SERWIS** 32-652 Bulowice, ul. Skotnica 120

Tel. +48 33 8759380, +48 33 3300018 +48 33 8751920, +48 33 8704700 Fax. +48 33 8454547

serwis@techsterowniki.pl

Zgłoszenia serwisowe przyjmowane są:  $Pn. - Pt.$  $7:00 - 16:00$ Sobota  $9:00 - 12:00$ 

# WWW.TECHSTEROWNIKI.PL